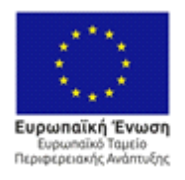

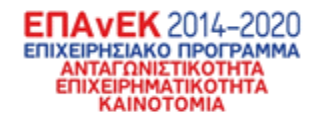

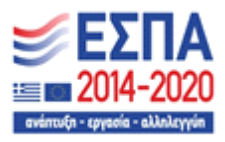

### **ΕΠΙΧΕΙΡΗΣΙΑΚΟ ΠΡΟΓΡΑΜΜΑ ΑΝΤΑΓΩΝΙΣΤΙΚΟΤΗΤΑ ΕΠΙΧΕΙΡΗΜΑΤΙΚΟΤΗΤΑ ΚΑΙΝΟΤΟΜΙΑ**

**ΔΡΑΣΗ ΕΘΝΙΚΗΣ ΕΜΒΕΛΕΙΑΣ: «Ερευνώ-Δημιουργώ-Καινοτομώ»** 

# **ΒΕΛΟΣ**

### **Βελτιστοποίηση Μεταφορών με Αλγόριθμους Ελέγχου Οπισθοπίεσης**

# **Π3.1**

## **Αναφορά υλοποίησης υποσυστημάτων και δοκιμών**

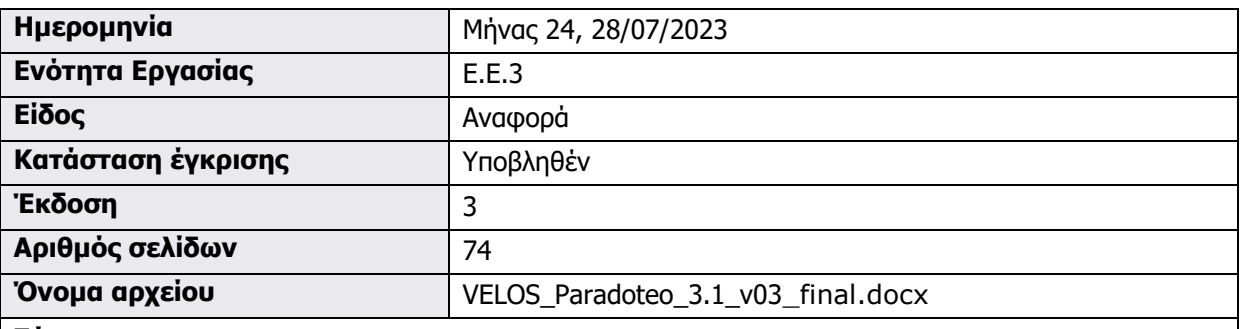

#### **Σύνοψη**

Στο Παραδοτέο "Π3.1 - Αναφορά υλοποίησης υποσυστημάτων και δοκιμών" συνοψίζονται όλες οι εργασίες για την υλοποίηση, δοκιμή και αποσφαλμάτωση των επιμέρους υποσυστημάτων της πλατφόρμας του έργου.

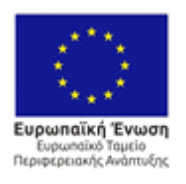

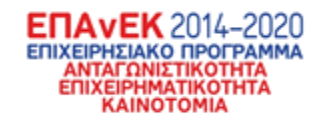

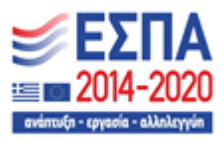

Αυτή η σελίδα αφέθηκε σκόπιμα κενή

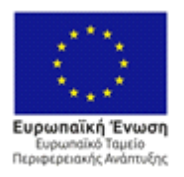

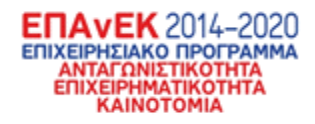

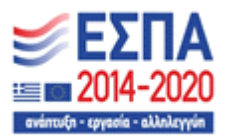

# **Ιστορικό εκδόσεων**

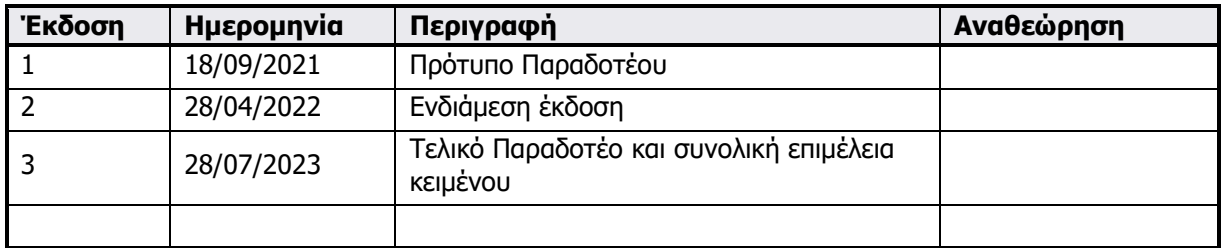

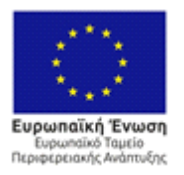

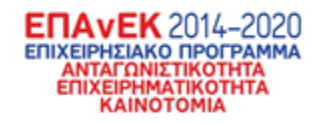

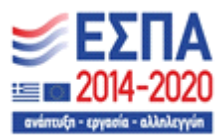

# **Λίστα συγγραφέων**

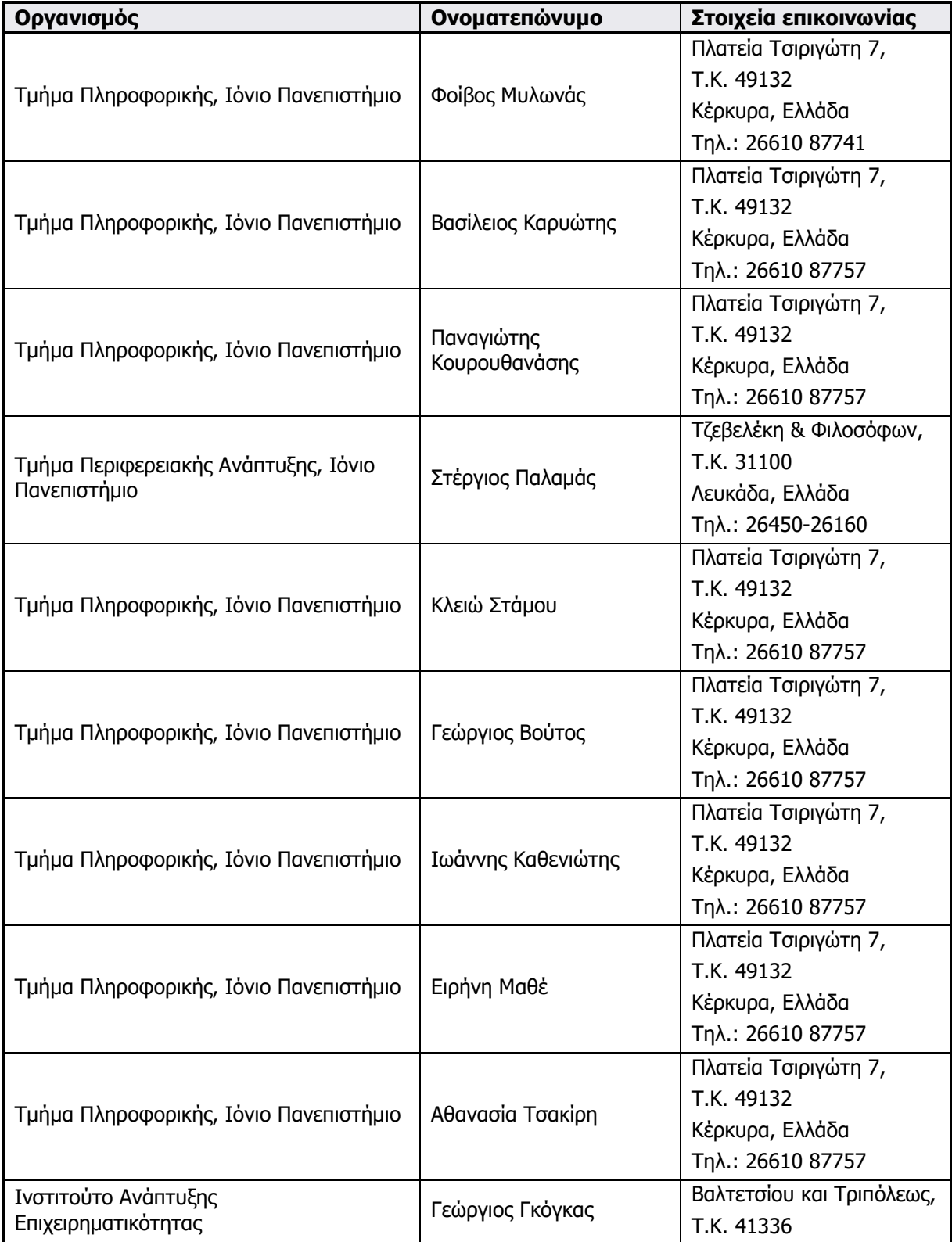

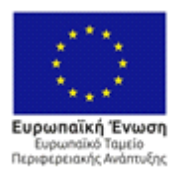

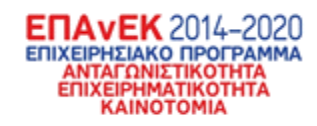

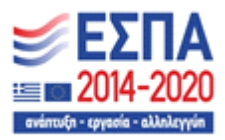

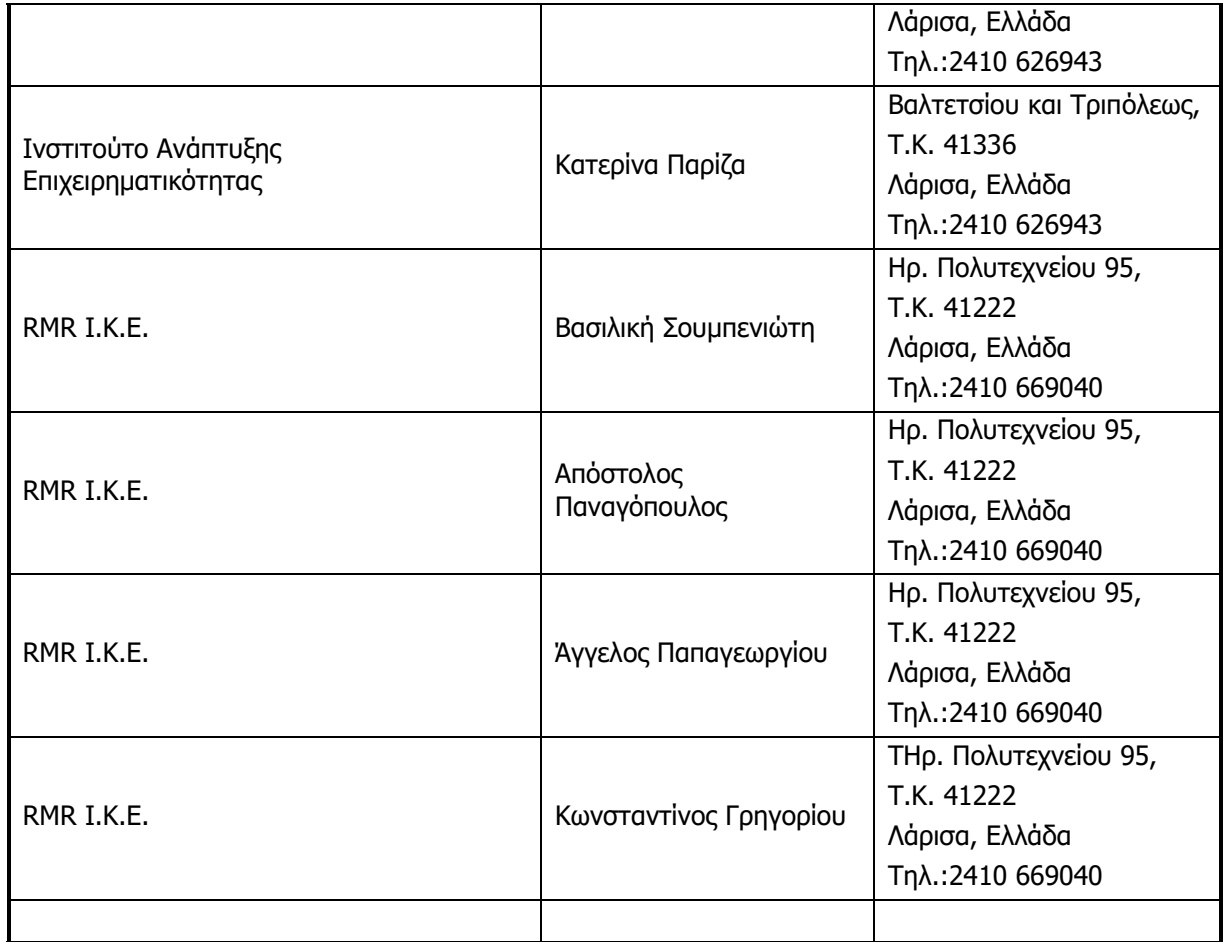

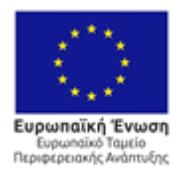

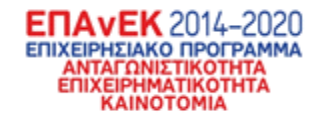

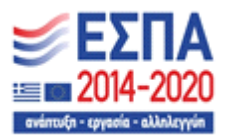

# **Περίληψη**

Το έργο ΒΕΛΟΣ εστιάζει στις δραστηριότητες των μικρο-μεσαίων μεταφορικών εταιρειών, και ειδικότερα στις ανάγκες της RMR, η οποία είναι μια μικρο-μεσαία επιχείρηση (Small-Medium Enterprise, SME) που δραστηριοποιείται στις μεταφορές αγαθών εξειδικευμένης διαχείρισης. Μεταξύ άλλων, ένα βασικό πρόβλημα της RMR, και αντίστοιχων μικρο-μεσαίων εταιρειών που δραστηριοποιούνται στον κλάδο των μεταφορών, είναι αυτό της βέλτιστης ανάθεσης πόρων (φορτωτικών, οχημάτων, χρονοδιαγραμμάτων, κλπ.) και χρονοπρογραμματισμού των αναγκαίων μεταφορών και/ή συνοδευτικών ενεργειών (π.χ. πακετάρισμα-packaging) σε ημερήσια/ εβδομαδιαία/μηνιαία/ετήσια βάση μεταξύ των σημείων ενδιαφέροντος, ώστε να εξασφαλιστεί ότι το ανεκτέλεστο κάθε μέρας (εκκρεμείς παραδόσεις σε αναμονήαποθήκη) και ο μέσος χρόνος παράδοσης παραμένουν οριοθετημένα (πιθανά και ελεγχόμενα), ενώ ελαχιστοποιούνται άλλα κριτήρια βέλτιστης λειτουργίας, π.χ. κόστος μεταφοράς, αποθήκευσης, συντήρησης στόλου, χρόνος παράδοσης, κλπ.

Τα παραπάνω ζητήματα είναι πολύ σημαντικά για την RMR, όπως και για κάθε αντίστοιχη μικρο-μεσαία επιχείρηση του κλάδου, καθώς μπορεί να αποβούν κρίσιμα για τη λειτουργία της και τις απαραίτητες οικονομίες κλίμακας που πρέπει να γίνουν σε μια παγκοσμιοποιημένη πλέον αγορά. Αυτή η ανάγκη, η οποία σε άλλες χώρες, π.χ. ΗΠΑ, Βρετανία, κλπ., έχει προκύψει εδώ και δεκαετίες, έχει πλέον παγιωθεί και στην Ελλάδα, τόσο λόγω της ανόδου τα τελευταία χρόνια του ηλεκτρονικού λιανεμπορίου, όσο και της αύξησης της ζήτησης που προέκυψε από την πανδημία COVID-19.

Αντικείμενο του παρόντος Παραδοτέου Π3.1 αποτελεί να τεκμηριώσει την υλοποίηση των υποσυστημάτων του πληροφοριακού συστήματος που αναπτύχθηκε στο πλαίσιο του έργου.

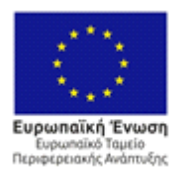

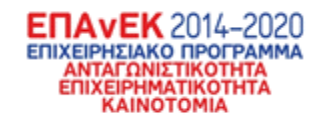

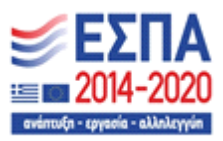

# **Συντομογραφίες και ακρωνύμια**

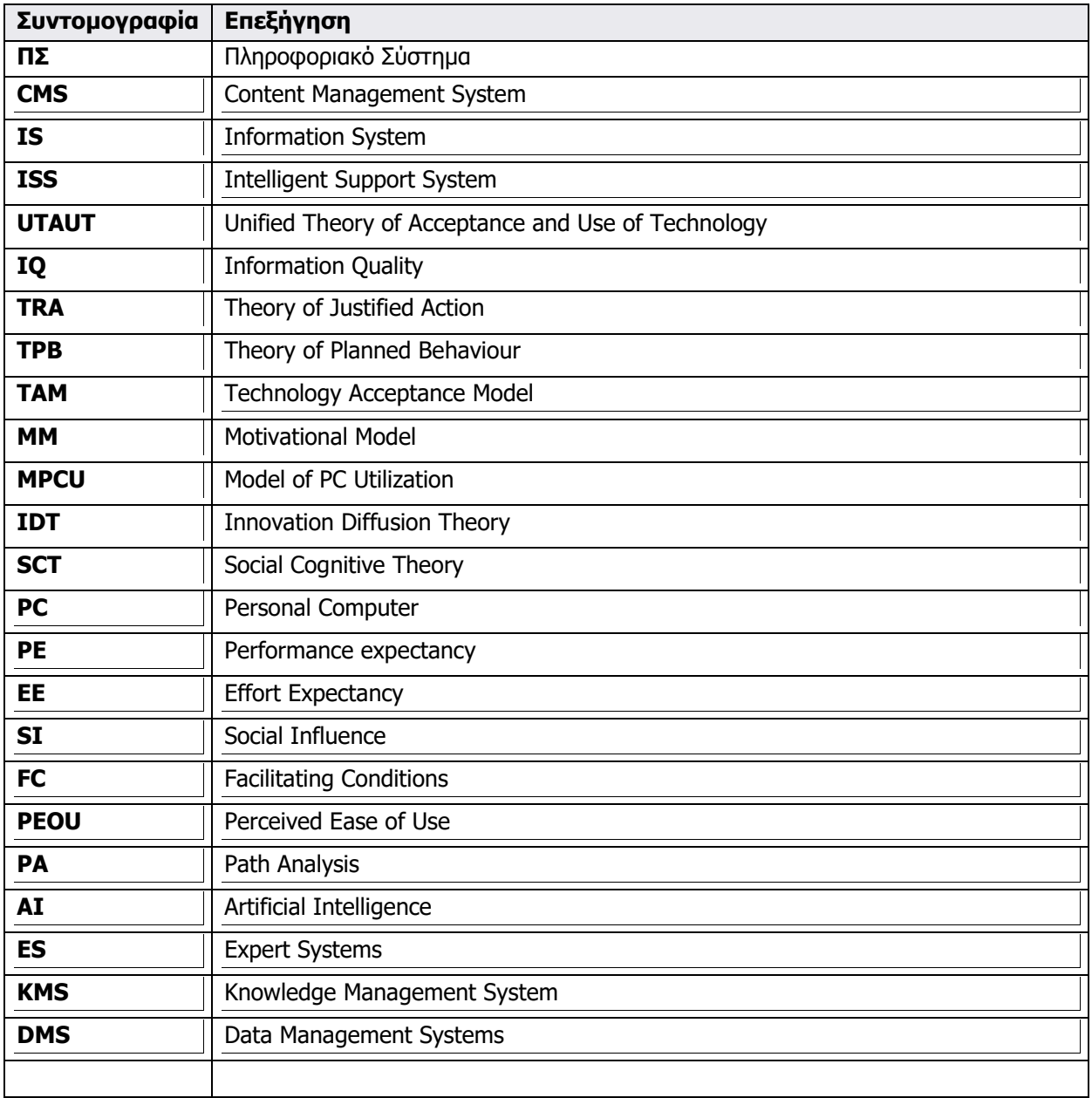

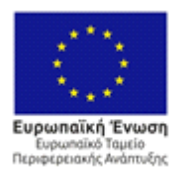

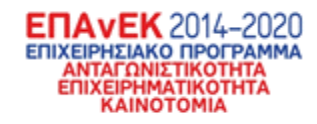

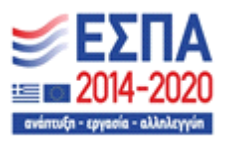

# **Περιεχόμενα**

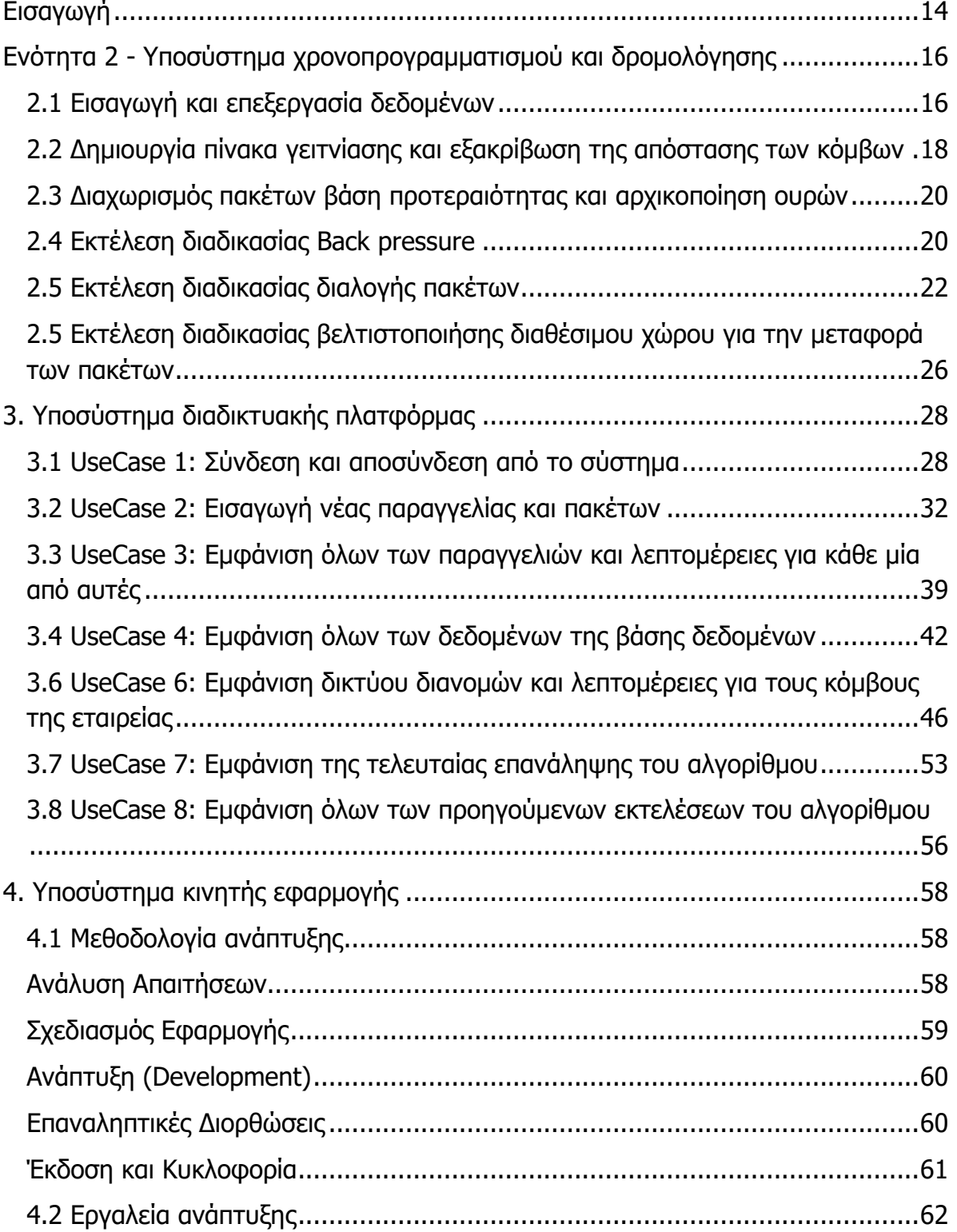

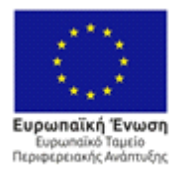

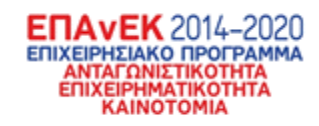

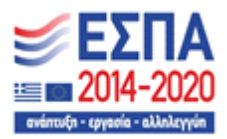

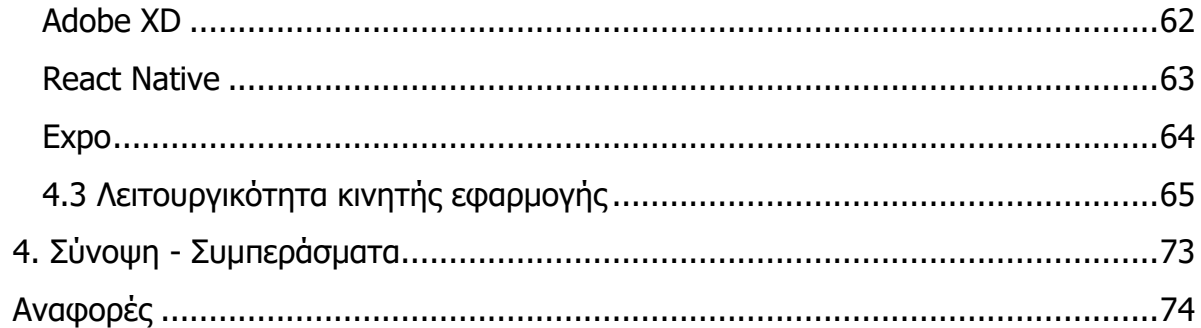

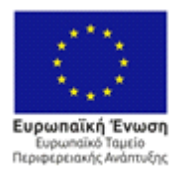

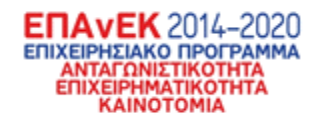

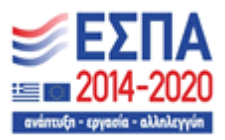

# **Κατάλογος Εικόνων**

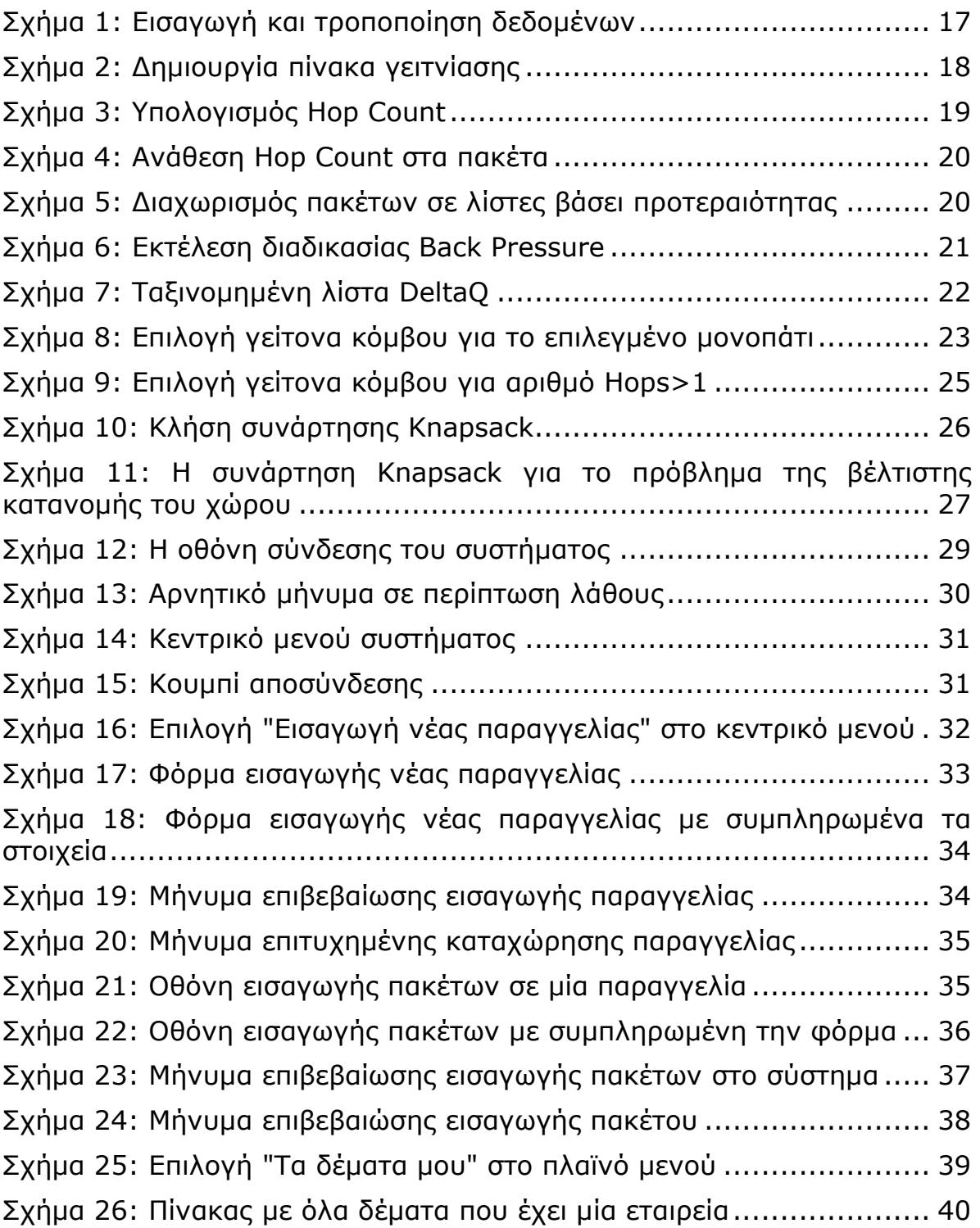

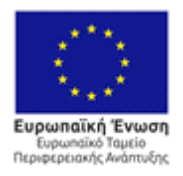

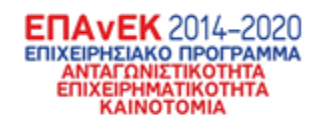

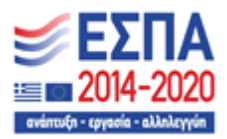

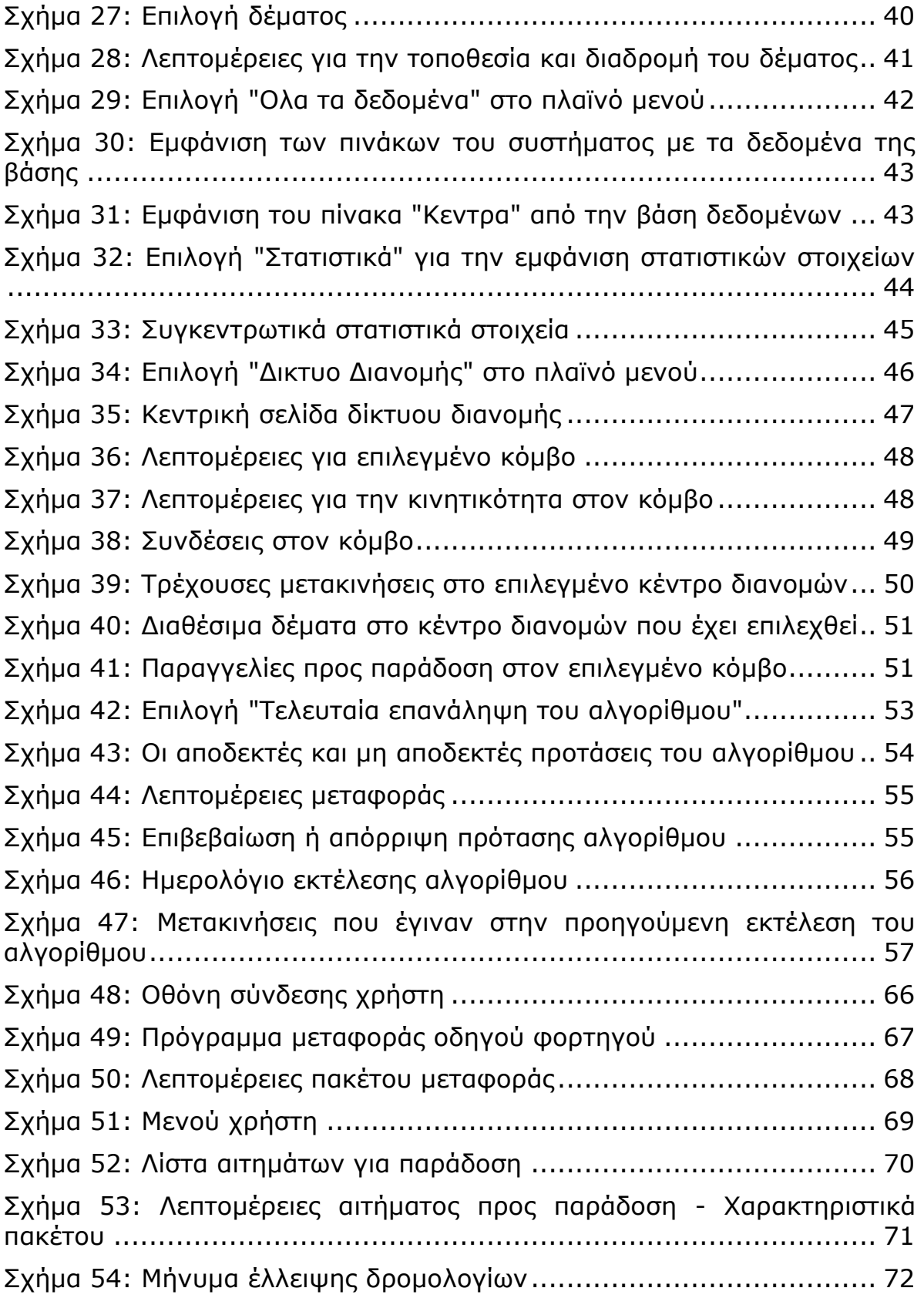

![](_page_11_Picture_0.jpeg)

![](_page_11_Picture_1.jpeg)

![](_page_11_Picture_2.jpeg)

![](_page_12_Picture_0.jpeg)

![](_page_12_Picture_1.jpeg)

![](_page_12_Picture_2.jpeg)

# **Κατάλογος Πινάκων**

![](_page_13_Picture_0.jpeg)

![](_page_13_Picture_1.jpeg)

![](_page_13_Picture_2.jpeg)

### <span id="page-13-0"></span>**Εισαγωγή**

Το έργο ΒΕΛΟΣ εστιάζει στις δραστηριότητες των μικρο-μεσαίων μεταφορικών εταιρειών, και ειδικότερα στις ανάγκες της RMR, η οποία είναι μια μικρο-μεσαία επιχείρηση (Small-Medium Enterprise, SME) που δραστηριοποιείται στις μεταφορές αγαθών εξειδικευμένης διαχείρισης. Μεταξύ άλλων, ένα βασικό πρόβλημα της RMR, και αντίστοιχων μικρο-μεσαίων εταιρειών που δραστηριοποιούνται στον κλάδο των μεταφορών, είναι αυτό της βέλτιστης ανάθεσης πόρων (φορτωτικών, οχημάτων, χρονοδιαγραμμάτων, κλπ.) και χρονοπρογραμματισμού των αναγκαίων μεταφορών και/ή συνοδευτικών ενεργειών (π.χ. πακετάρισμα-packaging) σε ημερήσια/ εβδομαδιαία/μηνιαία/ετήσια βάση μεταξύ των σημείων ενδιαφέροντος, ώστε να εξασφαλιστεί ότι το ανεκτέλεστο κάθε μέρας (εκκρεμείς παραδόσεις σε αναμονήαποθήκη) και ο μέσος χρόνος παράδοσης παραμένουν οριοθετημένα (πιθανά και ελεγχόμενα), ενώ ελαχιστοποιούνται άλλα κριτήρια βέλτιστης λειτουργίας, π.χ. κόστος μεταφοράς, αποθήκευσης, συντήρησης στόλου, χρόνος παράδοσης, κλπ.

Τα παραπάνω ζητήματα είναι πολύ σημαντικά για την RMR, όπως και για κάθε αντίστοιχη μικρο-μεσαία επιχείρηση του κλάδου, καθώς μπορεί να αποβούν κρίσιμα για τη λειτουργία της και τις απαραίτητες οικονομίες κλίμακας που πρέπει να γίνουν σε μια παγκοσμιοποιημένη πλέον αγορά. Αυτή η ανάγκη, η οποία σε άλλες χώρες, π.χ. ΗΠΑ, Βρετανία, κλπ., έχει προκύψει εδώ και δεκαετίες, έχει πλέον παγιωθεί και στην Ελλάδα, τόσο λόγω της ανόδου τα τελευταία χρόνια του ηλεκτρονικού λιανεμπορίου, όσο και της αύξησης της ζήτησης που προέκυψε από την πανδημία COVID-19.

Το παρόν παραδοτέο εστιάζει στην τεκμηρίωση της ανάπτυξης των επιμέρους τμημάτων του πληροφοριακού συστήματος, ήτοι της διαδικτυακής πλατφόρμας,

![](_page_14_Picture_0.jpeg)

![](_page_14_Picture_1.jpeg)

![](_page_14_Picture_2.jpeg)

του τρόπου υλοποίησης του αλγορίθμου χρονοπρογραμματισμού και δρομολόγησης, καθώς και του υποσυστήματος κινητής εφαρμογής. Ειδικά αναφορικά με την τεκμηρίωση του αλγορίθμου, η ανασκόπηση του κώδικα θα γίνει μέσω επεξήγησης διαφόρων σημαντικών σημείων του ενώ παράλληλα θα αναφέρονται οι λόγοι που χρησιμοποιήθηκαν οι συγκεκριμένες τεχνικές. Η τεκμηρίωση των υποσυστημάτων του πληροφοριακού συστήματος θα πραγματοποιηθεί διαδραστικά, δηλαδή θα επεξηγηθεί η χρήση του διαδικτυακού κομματιού του συστήματος με περιπτώσεις χρήσης, ούτως ώστε να γίνουν κατανοητές οι διάφορες λειτουργίες του.

![](_page_15_Picture_0.jpeg)

![](_page_15_Picture_1.jpeg)

![](_page_15_Picture_2.jpeg)

# <span id="page-15-0"></span>**Ενότητα 2 - Υποσύστημα χρονοπρογραμματισμού και δρομολόγησης**

Η ενότητα παρουσιάζει τον τρόπο υλοποίησης του αλγορίθμου χρονοπρογραμματισμού και δρομολόγησης. Η αναλυτική δομή του αλγορίθμου αποτυπώνεται στα παραδοτέα 1.2 και 2.1. Το υποσύστημα που υλοποιεί τον αλγόριθμο δημιουργήθηκε αρχικά στην γλώσσα matlab για ερευνητικούς σκοπούς. Αργότερα για την προσαρμογή του αλγορίθμου στο σύστημα χρησιμοποιήθηκε η γλώσσα python και βιβλιοθήκες όπως η math, random κτλ.

#### <span id="page-15-1"></span>**2.1 Εισαγωγή και επεξεργασία δεδομένων**

Αρχικά ο αλγόριθμος συλλέγει τα απαραίτητα δεδομένα που χρειάζεται από την βάση δεδομένων. Ωστόσο, αυτά τα δεδομένα χρειάζονται επεξεργασία για να βρεθούν στην μορφή που τα χρειάζεται ο αλγόριθμος. Για παράδειγμα, το βάρος ενός αντικειμένου είναι πάντα ένας δεκαδικός αριθμός, αλλά ο αλγόριθμος χρειάζεται το βάρος να είναι ένας ακέραιος αριθμός. Έτσι πρέπει να πολλαπλασιαστεί το βάρος με το 100 για να γίνει ακέραιος αριθμός χωρίς να χάνεται σημαντική πληροφορία κατά την μετατροπή. Ακολουθεί ο κώδικας:

![](_page_16_Picture_0.jpeg)

![](_page_16_Picture_1.jpeg)

![](_page_16_Picture_2.jpeg)

| $\bullet\bullet\bullet$                                                                                                    |  |  |  |  |  |  |
|----------------------------------------------------------------------------------------------------|--|--|--|--|--|--|
| query1 ="SELECT DISTINCT item.item_id, item.request_id, item.Current_hub_ID,<br>item.next_hub_ID ,item.Delivery_hub_ID, item.Volumetric_Weight,<br>request.Priority, item.order_hub_id \<br>FROM item \<br>INNER JOIN request ON item.request_id = request.request_id \<br>WHERE item.Current_hub_id != item.Delivery_hub_ID \<br>OR request. Status_Request = 'In transit'"                                                                                                    |  |  |  |  |  |  |
| cursor.execute(query1)<br>item_rows = cursor.fetchall() ##fetch all the required data from the<br>database to start the data formating                                                                                                    |  |  |  |  |  |  |
| $items = []$<br>for row in item_rows:<br>items.append(row)                                                                                                    |  |  |  |  |  |  |
| $item_list = []$<br>for item in items:<br>if $item[3]:$<br>item_dict = {<br>'item_id': item[0],<br>'request_id': item[1],<br>'starting_location_id': item[3],<br>'next_location_id':None,<br>ending_location_id': <b>item[4],</b><br>'weight': int(item[5]*100),<br>'hop : None,<br>'priority': item[6],<br>'item_status :'In_transit',<br>'order_hub_id': item[7]<br>ł<br>item_list.append(item_dict)<br>else:<br>$item_dict = {$<br>'item_id : item[0],<br>'request_id': item[1],<br>'starting_location_id': item[2],<br>'next_location_id':None,<br>'ending_location_id': item[4],<br>'weight': $int(intem[5]*100)$ ,<br>'hop': None,<br>'priority': item[6],<br>'item_status':'In_transit',<br>'order_hub_id': item[7]<br>ł<br>item_list.append(item_dict) |  |  |  |  |  |  |
| with open('items.json', 'w') as f:<br>json.dump(item_list,f)                                                                                                    |  |  |  |  |  |  |

**Σχήμα 1: Εισαγωγή και τροποποίηση δεδομένων**

Με παρόμοιο τρόπο γίνονται όλες οι τροποποιήσεις για όλα τα απαραίτητα δεδομένα

![](_page_17_Picture_0.jpeg)

![](_page_17_Picture_1.jpeg)

![](_page_17_Picture_2.jpeg)

#### <span id="page-17-0"></span>**2.2 Δημιουργία πίνακα γειτνίασης και εξακρίβωση της απόστασης των κόμβων**

Έχοντας συλλέξει όλα τα απαραίτητα δεδομένα χρειάζεται να δημιουργηθεί ένα πίνακας γειτνίασης μέσω του οποίου ο αλγόριθμος μπορεί να καταλάβει τις συνδέσεις που υπάρχουν μεταξύ όλων των κόμβων του δικτύου. Στον πίνακα γειτνίασης, όταν υπάρχει σύνδεση μεταξύ δύο κόμβων, αναγράφεται και η χωρητικότητα της σύνδεσης όπως φαίνεται παρακάτω.

![](_page_17_Picture_6.jpeg)

#### **Σχήμα 2: Δημιουργία πίνακα γειτνίασης**

Έχοντας τον πίνακα γειτνίασης ο αλγόριθμος μπορεί πλέον να βρει την απόσταση μεταξύ κάθε κόμβου με κάθε άλλο ανεξάρτητα από την ύπαρξη σύνδεσης μεταξύ των δύο. Αυτό συμβαίνει διότι πολύ συχνά στο δίκτυο διανομών μία παραγγελία πρέπει να μεταφερθεί από έναν κόμβο σε κάποιον που δεν συνδέεται άμεσα. Για την χαρτογράφηση αυτής της απόστασης ο αλγόριθμος εκτελεί τον αλγόριθμο εύρεση κοντινότερου μονοπατιού Dijkstra και σημειώνει την απόσταση σε hops. Τα hops είναι η απόσταση σε "στάσεις" που πρέπει να γίνουν για να συνδεθούν δύο κόμβοι. Δηλαδή, αν δύο κόμβοι είναι γείτονες και συνδέονται απευθείας μεταξύ τους τότε έχουν απόσταση ενός hop, από την άλλη αν έχουν έναν ενδιάμεσο κόμβο

![](_page_18_Picture_0.jpeg)

![](_page_18_Picture_1.jpeg)

![](_page_18_Picture_2.jpeg)

ανάμεσα τους τότε η απόσταση τους είναι δύο hops. Χρησιμοποιείται αυτή η μονάδα μέτρησης στον αλγόριθμο καθώς είναι πολύ σημαντικό να ξέρει ο αλγόριθμος το αμέσως επόμενο βήμα ενός κόμβου για κάθε πιθανό τελικό προορισμό

![](_page_18_Figure_5.jpeg)

**Σχήμα 3: Υπολογισμός Hop Count**

Έχοντας βρει όλα τα "Hops counts" για όλους τους πιθανούς συνδυασμούς κόμβων τότε αντιστοιχίζονται στα διαθέσιμα πακέτα τα αντίστοιχα "Hops counts" βάση της τρέχουσας θέσης τους και τελικό προορισμό τους. Αυτό συμβαίνει διότι αργότερα θα γίνει διαλογή για των πακέτων βάση αυτού του αριθμού, ούτως ώστε να εξυπηρετηθούν πρώτα τα πακέτα με το μικρότερο "Hop count". Ο κώδικας που υλοποιεί την παραπάνω διαδικασία αποτυπώνεται στο παρακάτω σχήμα.

![](_page_19_Picture_0.jpeg)

![](_page_19_Picture_1.jpeg)

![](_page_19_Picture_2.jpeg)

![](_page_19_Picture_4.jpeg)

**Σχήμα 4: Ανάθεση Hop Count στα πακέτα**

#### <span id="page-19-0"></span>**2.3 Διαχωρισμός πακέτων βάση προτεραιότητας και αρχικοποίηση ουρών**

Ο αλγόριθμος προδιαγράφει διαχωρισμό των πακέτων/ μεταφορών με βάση την προτεραιότητα που τους έχει ανατεθεί από την εταιρεία logistics. Επομένως όπως φαίνεται παρακάτω δημιουργούνται δύο λίστες, μία με προτεραιότητα και μία χωρίς και εισάγονται τα διαθέσιμα δέματα αντίστοιχα.

![](_page_19_Figure_8.jpeg)

**Σχήμα 5: Διαχωρισμός πακέτων σε λίστες βάσει προτεραιότητας**

### <span id="page-19-1"></span>**2.4 Εκτέλεση διαδικασίας Back pressure**

![](_page_20_Picture_0.jpeg)

![](_page_20_Picture_1.jpeg)

![](_page_20_Picture_2.jpeg)

Η εκτέλεση της διαδικασίας back pressure είναι η ραχοκοκαλιά του αλγορίθμου. Βάση αυτής της διαδικασίας παίρνονται οι απαραίτητες αποφάσεις για την σειρά με την οποία θα πρέπει να εκτελεστούν οι επόμενες κινήσεις του αλγορίθμου.

Στη συνέχεια φαίνεται η εκτέλεση αυτής της διαδικασίας. Αρχικά δημιουργούμε μία λίστα στην οποία θα βάλουμε τα αποτελέσματα των παραπάνω πράξεων με όνομα DeltaQ\_List. Σε αυτήν θα βάλουμε όλα τα DeltaQ[i] που θα δημιουργηθούν από τις παραπάνω πράξεις.

![](_page_20_Figure_6.jpeg)

[21] **Σχήμα 6: Εκτέλεση διαδικασίας Back Pressure**

![](_page_21_Picture_0.jpeg)

![](_page_21_Picture_1.jpeg)

![](_page_21_Picture_2.jpeg)

Στο αρχικό κομμάτι κώδικα στην Εικόνα 6, για αρχή υπολογίζεται το DeltaQ για συνδυασμούς κόμβων που απέχουν 1 Hop μεταξύ τους, έπειτα υπολογίζεται για συνδυασμούς κόμβων με Hop Count>1. Όλα τα DeltaQ αποθηκεύονται στην παραπάνω λίστα. Ωστόσο, ο αλγόριθμος πρέπει να εκτελέσει τους συνδυασμούς με το μεγαλύτερο δυνατό DeltaQ. Επομένως, ταξινομείται η προηγούμενη λίστα με φθίνουσα σειρά.

![](_page_21_Picture_5.jpeg)

### <span id="page-21-0"></span>**2.5 Εκτέλεση διαδικασίας διαλογής πακέτων**

Έχοντας εκτελέσει όλα τα προηγούμενα βήματα ο αλγόριθμος έχει πλέον την πληροφορία για να μπορέσει να εκτελέσει την διαδικασία διαλογής πακέτων. Ξεκινώντας με τον συνδυασμό κόμβων με το μεγαλύτερο DeltaQ αναγνωρίζει την διαθέσιμη χωρητικότητα της σύνδεσης και βλέπει τον αριθμό Hop. Αν ο αριθμός Hop στον συνδυασμό κόμβων είναι 1 τότε μπορεί κατευθείαν να βρει την διαθέσιμη χωρητικότητα της σύνδεσης και να εξετάσει αν γίνεται να μεταφερθούν πακέτα. Αν ο αριθμός Hop είναι παραπάνω από 1 τότε πρέπει να ανατρέξει στην διαδρομή που

![](_page_22_Picture_0.jpeg)

![](_page_22_Picture_1.jpeg)

![](_page_22_Picture_2.jpeg)

βρήκε παραπάνω και να βρει την βέλτιστη διαδρομή για τον συνδυασμό, όπου θα επαναλάβει την παραπάνω διαδικασία. Ακολουθεί ο κώδικας στα παρακάτω σχήματα.

![](_page_22_Figure_5.jpeg)

#### **Σχήμα 8: Επιλογή γείτονα κόμβου για το επιλεγμένο μονοπάτι**

![](_page_23_Picture_0.jpeg)

![](_page_23_Picture_1.jpeg)

![](_page_23_Picture_2.jpeg)

![](_page_24_Picture_0.jpeg)

![](_page_24_Picture_1.jpeg)

![](_page_24_Picture_2.jpeg)

```
\bullet\bullet\bulletelif current_path['hop_count'] > 1 and current_path['end_node_available_capacity']> 0:
         for package in package_list_priority:
             if package['starting_location_id'] == current_path['start'] and package['ending_location_id'
== current_path['end']:
                 package['itermediate_location_id'] = None
                 selected_2_hop_packages.append(package)
                 #print(package)
         #print(current_path)
         for path in all_paths_list:
             if current_path['start'] == path['start'] and current_path['end'] == path['end']:
                 earrent_path[start] == path[start] and carrent_path[end] == path[end].<br>next_node = path['path'][path['path'].index(path['start']) + 1]<br>#print('start_node:', path['start'], 'end_node', path['end'], 'next_node:', next_node)<br>
'max_connection_capacity': None , 'current_capacity':None , 'available_capacity':None,<br>'end_node_available_capacity':None}
         for package in selected_2_hop_packages:
             if package['starting_location_id'] == actual_path['start'] and package['ending_location_id'
== actual_path['end']:
                 package['itermediate_location_id'] = actual_path['actual_end']
                  #print(package)
                 selected_packages.append(package)
         for nodei in Hubs_list:
             for nodej in Hubs_list:
                 if nodei['hub_id'] == actual_path['start'] and nodej['hub_id'] ==
actual_path['actual_end']:
                      actual_path['end_node_available_capacity'] = nodej['available_capacity']
         for connection in Connections:
             if connection['available_capacity']> 0:
                 if actual_path['end_node_available_capacity'] > connection['available_capacity']:
                      if actual_path['start'] == connection['start_id'] and actual_path['actual_end'] ==
connection['connection_id']:
                          actual_path['max_connection_capacity'] = connection['max_connection_capacity']
                          actual_path['current_capacity'] = connection['current_capacity']
                          actual_path['available_capacity'] = connection['available_capacity']
                 elif actual\_path['end\_node\_available\_capacity'] \le connection['available\_capacity']:
                      if actual_path['end_node_available_capacity'] >0:
                          if actual_path['start'] == connection['start_id'] and actual_path['actual_end']
connection['connection_id']:
                               actual_path['max_connection_capacity'] = connection['max_connection_capacity
                               actual_path['current_capacity'] = connection['current_capacity']
                               actual_path['available_capacity'] = actual_path['end_node_available_capacity
```
**Σχήμα 9: Επιλογή γείτονα κόμβου για αριθμό Hops>1**

Όπως φαίνεται παραπάνω, μία σημαντική υπολειτουργία του αλγορίθμου είναι να βρει το πραγματικό μονοπάτι, actual\_path, ανεξάρτητα από τον αριθμό hop που έχουν οι συνδυασμοί κόμβων. Έτσι μπορεί να βρει τη διαθέσιμη χωρητικότητα στο

![](_page_25_Picture_0.jpeg)

![](_page_25_Picture_1.jpeg)

![](_page_25_Picture_2.jpeg)

πραγματικό μονοπάτι και τελικά να επιλέξει τα πακέτα όπως φαίνεται στην επόμενη ενότητα.

### <span id="page-25-0"></span>**2.5 Εκτέλεση διαδικασίας βελτιστοποιήσης διαθέσιμου χώρου για την μεταφορά των πακέτων**

Στο επόμενο κομμάτι κώδικα φαίνεται η κλήση μίας συνάρτησης που διαχειρίζεται τον χώρο κάθε σύνδεσης. Δηλαδή την διαθέσιμη χωρητικότητα ανά πάσα στιγμή για οποιαδήποτε ένωση δύο κόμβων.

![](_page_25_Picture_7.jpeg)

**Σχήμα 10: Κλήση συνάρτησης Knapsack**

Παραπάνω φαίνεται ο τρόπος κλήσης της συνάρτησης Knapsack η οποία δέχεται το πραγματικό μονοπάτι και μία λίστα με πακέτα που μπορούν να μεταφερθούν σε αυτό το μονοπάτι. Γενικά, τα προβλήματα Knapsack είναι προβλήματα δυναμικού προγραμματισμού και ασχολούνται με πληθώρα προβλημάτων, ένα από αυτά είναι η βέλτιστη διανομή του χώρου για την μεταφορά των περισσοτέρων δυνατών πακέτων. Συγκεκριμένα, η συνάρτηση φτιάχνει πίνακες με όλους τους δυνατούς συνδυασμούς πακέτων που μπορεί να υπάρξουν και επιλέγει αυτόν που ταιριάζει καλύτερα στον εναπομείναντα χώρο. Ακολουθεί ο κώδικας:

![](_page_26_Picture_0.jpeg)

![](_page_26_Picture_1.jpeg)

![](_page_26_Picture_2.jpeg)

![](_page_26_Figure_4.jpeg)

#### **Σχήμα 11: Η συνάρτηση Knapsack για το πρόβλημα της βέλτιστης κατανομής του χώρου**

Με την υλοποίηση της παραπάνω συνάρτησης πλέον ο αλγόριθμος έχει επιλέξει τις μεταφορές που πρέπει να γίνουν και τα πακέτα που πρέπει να μεταφερθούν. Να σημειωθεί ότι όλη η διαδικασία επαναλαμβάνεται για την ουρά πακέτων που δεν έχουν προτεραιότητα με όση διαθέσιμη χωρητικότητα έχει μείνει στις συνδέσεις.

Έπειτα, ο αλγόριθμος μορφοποιεί τα δεδομένα που έφτιαξε στους τύπους και τις τεχνοτροπίες της βάσης δεδομένων και αποθηκεύει τις αλλαγές. Έτσι, ολοκληρώνει την λειτουργία του.

![](_page_27_Picture_0.jpeg)

![](_page_27_Picture_1.jpeg)

![](_page_27_Picture_2.jpeg)

### <span id="page-27-0"></span>**3. Υποσύστημα διαδικτυακής πλατφόρμας**

Σε αυτό το κεφάλαιο θα εξηγηθούν με use cases όλες οι λειτουργίες της διαδικτυακής πλατφόρμας που αποτελεί το βασικό λειτουργικό τμήμα του πληροφοριακού συστήματος. Τα use cases είναι παρόμοια με αυτά του προηγούμενου παραδοτέου για την υλοποίηση του συστήματος και του API. Σχετικά με τον τρόπο υλοποίησης της διαδικτυακής πλατφόρμας επισημαίνονται τα εξής:

- Το υποσύστημα βάσης δεδομένων δημιουργήθηκε στο DBMS MariaDB. Χρησιμοποιήθηκε η γλώσσα SQL για την δημιουργία των πινάκων και των κατάλληλων εργαλείων για την σωστή λειτουργία της βάσης.
- Το υποσύστημα API δημιουργήθηκε με το framework της JavaScript Nodejs και την βιβλιοθήκη Express. Έτσι ήταν δυνατόν να επεκταθεί γρήγορα το API και να κρατηθεί το πρότυπο του RestAPI.
- Το υποσύστημα του Web App δημιουργήθηκε με το framework της JavaScript, ReactJS. Με την βοήθεια της ReactJS και μίας βιβλιοθήκης της CSS, την Tailwind ήταν δυνατή η γρήγορα προσαρμογή του συστήματος στο συμφωνημένο design.

#### <span id="page-27-1"></span>**3.1 UseCase 1: Σύνδεση και αποσύνδεση από το σύστημα**

Για να μπορέσει κανείς να χρησιμοποιήσει το σύστημα πρέπει να έχει τα κατάλληλα πειστήρια. Έχοντας αυτά και πηγαίνοντας στην ιστοσελίδ[α](http://app.velos.di.ionio.gr/) <http://app.velos.di.ionio.gr/> θα έχει την επιλογή να συνδεθεί στο σύστημα όπως φαίνεται παρακάτω:

![](_page_28_Picture_0.jpeg)

![](_page_28_Picture_1.jpeg)

**ENAVEK** 2014-2020<br>
ENXEIPHEIAKO NPOTPAMMA<br>
ANTAFONIETIKOTHTA<br>
ENXEIPHMATIKOTHTA<br>
KAINOTOMIA

![](_page_28_Figure_3.jpeg)

**Σχήμα 12: Η οθόνη σύνδεσης του συστήματος**

Εάν τα στοιχεία που έχει πληκτρολογήσει είναι σωστά τότε θα μεταφερθεί στο κεντρικό μενού του συστήματος αλλιώς θα δει το κατάλληλο αρνητικό μήνυμα.

![](_page_29_Picture_0.jpeg)

![](_page_29_Picture_1.jpeg)

![](_page_29_Picture_2.jpeg)

![](_page_29_Picture_27.jpeg)

**Σχήμα 13: Αρνητικό μήνυμα σε περίπτωση λάθους**

Με την επιτυχημένη σύνδεση στο σύστημα ο χρήστης βλέπει το παρακάτω κεντρικό μενού επιλογών.

![](_page_30_Picture_0.jpeg)

![](_page_30_Picture_1.jpeg)

![](_page_30_Picture_2.jpeg)

![](_page_30_Figure_4.jpeg)

**Σχήμα 14: Κεντρικό μενού συστήματος**

Στο συγκεκριμένο Use Case ο χρήστης κάνει αποσύνδεση πατώντας το πάνω αριστερά εικονίδιο για να εμφανιστεί το παρακάτω μήνυμα.

![](_page_30_Picture_7.jpeg)

**Σχήμα 15: Κουμπί αποσύνδεσης**

Το σενάριο τελειώνει με τον χρήστη να πατάει το κουμπί της αποσύνδεσης.

![](_page_31_Picture_0.jpeg)

![](_page_31_Picture_1.jpeg)

![](_page_31_Picture_2.jpeg)

# <span id="page-31-0"></span>**3.2 UseCase 2: Εισαγωγή νέας παραγγελίας και πακέτων**

Σε αυτό το σενάριο χρήσης ο χρήστης θέλει να εισάγει μία νέα παραγγελία/ μεταφορά και μετά συγκεκριμένα επιμέρους πακέτα σε αυτήν. Ξεκινώντας ο χρήστης πατάει από το αρχικό μενού την επιλογή, στο πρώτο υπο-μενού "Εισαγωγή νέων Δεδομένων", Εισαγωγή νέας παραγγελίας.

![](_page_31_Figure_6.jpeg)

**μενού**

Εκεί ο χρήστης θα δει την φόρμα εισαγωγής νέας παραγγελίας όπως φαίνεται παρακάτω.

![](_page_32_Picture_0.jpeg)

![](_page_32_Picture_1.jpeg)

![](_page_32_Picture_2.jpeg)

![](_page_32_Picture_43.jpeg)

**Σχήμα 17: Φόρμα εισαγωγής νέας παραγγελίας**

Ο χρήστης σε αυτήν τη σελίδα μπορεί αρχικά να εξακριβώσει αν υπάρχει η παραγγελία που πάει να εισάγει στο σύστημα. Ενώ αν δεν υπάρχει μπορεί να ξεκινήσει να βάζει τα κατάλληλα δεδομένα. Αρχικά επιλέγει τον πελάτη που στέλνει την παραγγελία και μετά τον πελάτη που θα την παραλάβει. Έπειτα εισάγει την προτεραιότητα της παραγγελίας, το κέντρο διανομών στο οποίο παραλαμβάνεται και το κέντρο διανομών στο οποίο πρέπει να παραδοθεί. Με την εισαγωγή όλων των παραπάνω στοιχείων ο χρήστης βλέπει το παρακάτω.

![](_page_33_Picture_38.jpeg)

**Σχήμα 18: Φόρμα εισαγωγής νέας παραγγελίας με συμπληρωμένα τα στοιχεία**

Πατώντας υποβολή φαίνεται ένα μήνυμα επιβεβαίωσης στο οποίο ο χρήστης μπορεί να εξακριβώσει αν υπήρξαν λάθη κατά την διάρκεια της εισαγωγής. Αν δεν υπήρξαν μπορεί να πατήσει επιβεβαίωση

| Επιβεβαίωση εισαγωγής νέας παραγγελίας                                                                                                    |                                                                |               |                       |                           |  |
|----------------------------------------------------------------------------------------------------|----------------------------------------------------------------|---------------|-----------------------|---------------------------|--|
| Παραδότης                                                                                                    | Παραλαβέας                                                     | Προτεραιότητα | Κέντρο παραλαβής      | Κέντρο παράδο             |  |
| Μαλαμάτη Μπραζιώτης, 6945608321, maura98@example.org                                                                                                    | Άρτεμις Μοσχοβάκη, 6945032168, grigorios.diamantis@example.net | Yuwan         | #1, Αθηνα Κέντρο, ACS | #4, Ιωάννινα Κέντρο , Μάς |  |
|                                                                                                    | Επιβεβαίωση<br>Επιστροφή                                       |               |                       |                           |  |
| Επιλέξτε τον πελάτη που λαμβάνει την παραγγελία<br>Επιλέξτε τον πελάτη που κάνει την παραγγελία<br>11-3- Control Monroe E. Common COST CORRECT COMMUNISTIC<br>a barra da da sensa da contra de contra de la construcción de |                                                                |               |                       |                           |  |

**Σχήμα 19: Μήνυμα επιβεβαίωσης εισαγωγής παραγγελίας**

Με την επιτυχημένη εισαγωγή των στοιχείων ο χρήστης δέχεται από το σύστημα μήνυμα επιτυχίας όπως φαίνεται παρακάτω.

![](_page_34_Picture_0.jpeg)

![](_page_34_Picture_1.jpeg)

![](_page_34_Picture_2.jpeg)

![](_page_34_Picture_33.jpeg)

**Σχήμα 20: Μήνυμα επιτυχημένης καταχώρησης παραγγελίας**

Πατώντας συνέχεια μπορεί να εισάγει πακέτα στην παραγγελία καθώς το σύστημα κρατάει τον αριθμό της νέας παραγγελίας και εμφανίζει την επόμενη οθόνη

![](_page_34_Picture_34.jpeg)

**Σχήμα 21: Οθόνη εισαγωγής πακέτων σε μία παραγγελία**

![](_page_35_Picture_0.jpeg)

![](_page_35_Picture_1.jpeg)

![](_page_35_Picture_2.jpeg)

#### Βάζοντας τα απαραίτητα δεδομένα στην παραπάνω φόρμα μπορεί ο χρήστης να

![](_page_35_Picture_31.jpeg)

**Σχήμα 22: Οθόνη εισαγωγής πακέτων με συμπληρωμένη την φόρμα**

πατήσει υποβολή
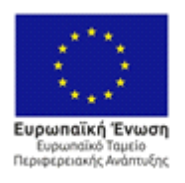

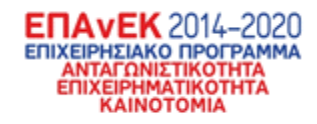

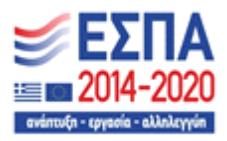

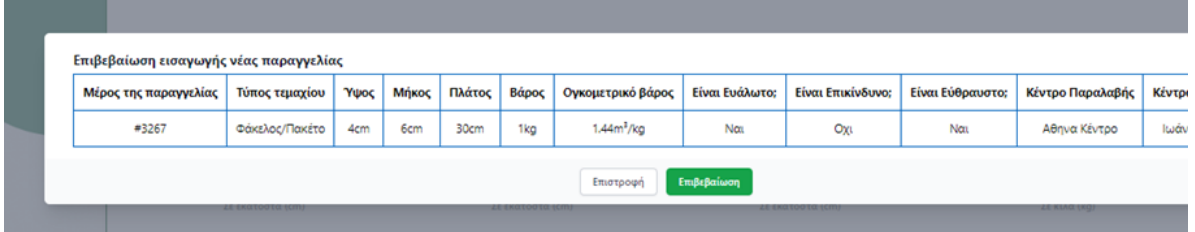

**Σχήμα 23: Μήνυμα επιβεβαίωσης εισαγωγής πακέτων στο σύστημα**

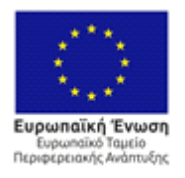

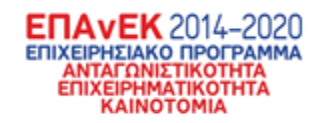

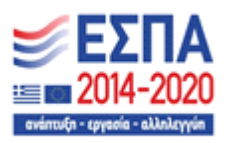

Με το παραπάνω μήνυμα επιβεβαίωσης ο χρήστης μπορεί είτε να πατήσει επιστροφή όταν υπάρχει λάθος είτε να πατήσει επιβεβαίωση με το αντίστοιχο μήνυμα επιτυχίας ή αποτυχίας ανά περίπτωση.

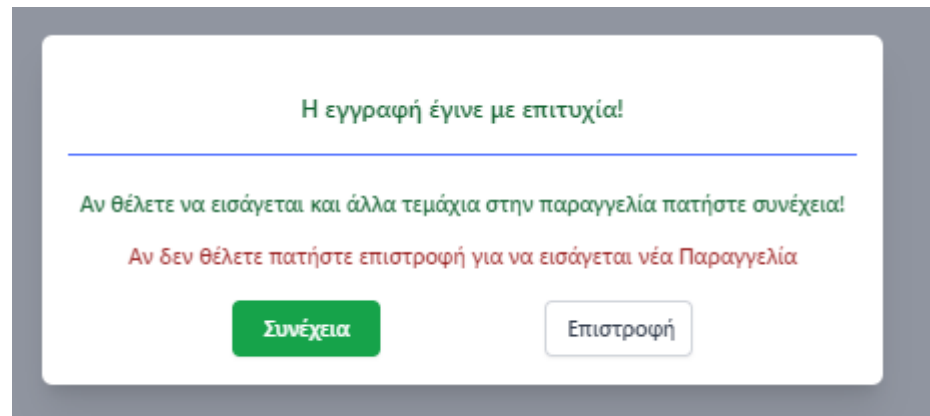

**Σχήμα 24: Μήνυμα επιβεβαιώσης εισαγωγής πακέτου**

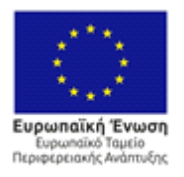

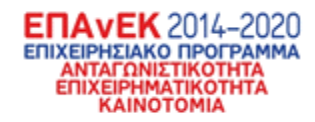

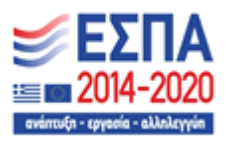

# **3.3 UseCase 3: Εμφάνιση όλων των παραγγελιών και λεπτομέρειες για κάθε μία από αυτές**

Για το παραπάνω σενάριο ο χρήστης πρέπει να επιλέξει την τρίτη επιλογή στο πλαϊνό μενού της αρχικής σελίδας του συστήματος όπως φαίνεται παρακάτω:

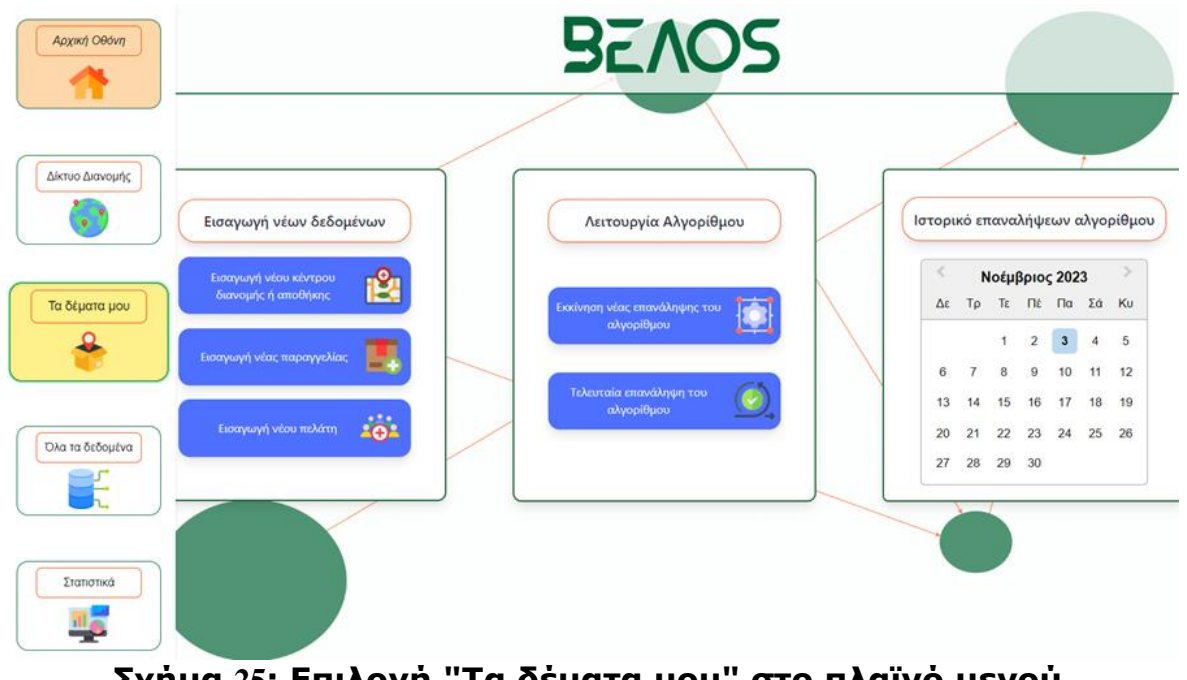

**Σχήμα 25: Επιλογή "Τα δέματα μου" στο πλαϊνό μενού**

Πατώντας την επιλογή ο χρήστης βλέπει την επόμενη οθόνη με όλες τις παραγγελίες/ δέματα που διαχειρίζεται η εταιρεία του.

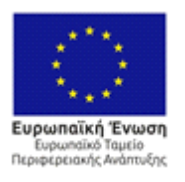

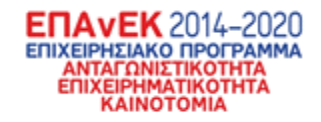

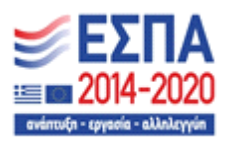

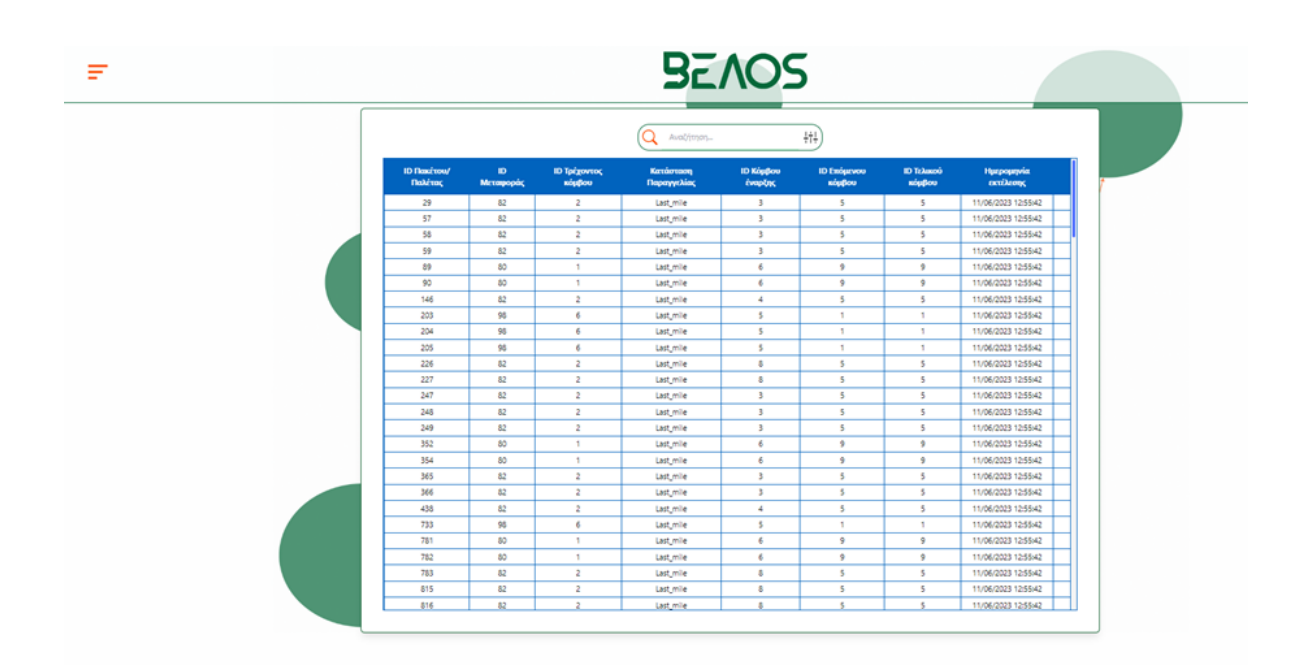

# **Σχήμα 26: Πίνακας με όλα δέματα που έχει μία εταιρεία**

Περνώντας τον κέρσορα του ποντικιού πάνω από ένα κελί του πίνακα ο χρήστης μπορεί να μάθει περισσότερες λεπτομέρειες για αυτό το δέμα.

| <b>ID Πακέτου/</b><br>Παλέτας | ID<br>Μεταφοράς | <b>ID Τρέχοντος</b><br>κόμβου | Κατάσταση<br>Παραγγελίας | ID Κόμβου<br>έναρξης | <b>ID Επόμενου</b><br>κόμβου | <b>ID Τελικού</b><br>κόμβου | Нигрор<br>εκτέλε |
|-------------------------------|-----------------|-------------------------------|--------------------------|----------------------|------------------------------|-----------------------------|------------------|
| 29                            | 82              |                               | Last_mile                |                      |                              |                             | 11/06/2023       |
|                               | 82              |                               | Last_mile                |                      |                              |                             | 11/06/2023       |

**Σχήμα 27: Επιλογή δέματος**

Πατώντας το πορτοκαλί εικονίδιο στο τέλος του κελιού ο χρήστης μεταφέρεται σε μία νέα οθόνη στην οποίο μπορεί να δει αναλυτικά τις λεπτομέρειες ενός δέματος, όπως το που βρίσκεται, την πορεία που είχε κ.ο.κ.

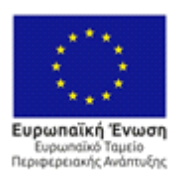

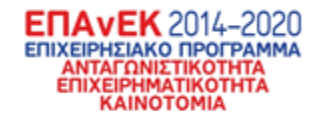

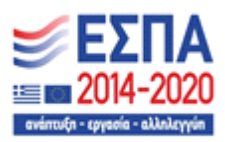

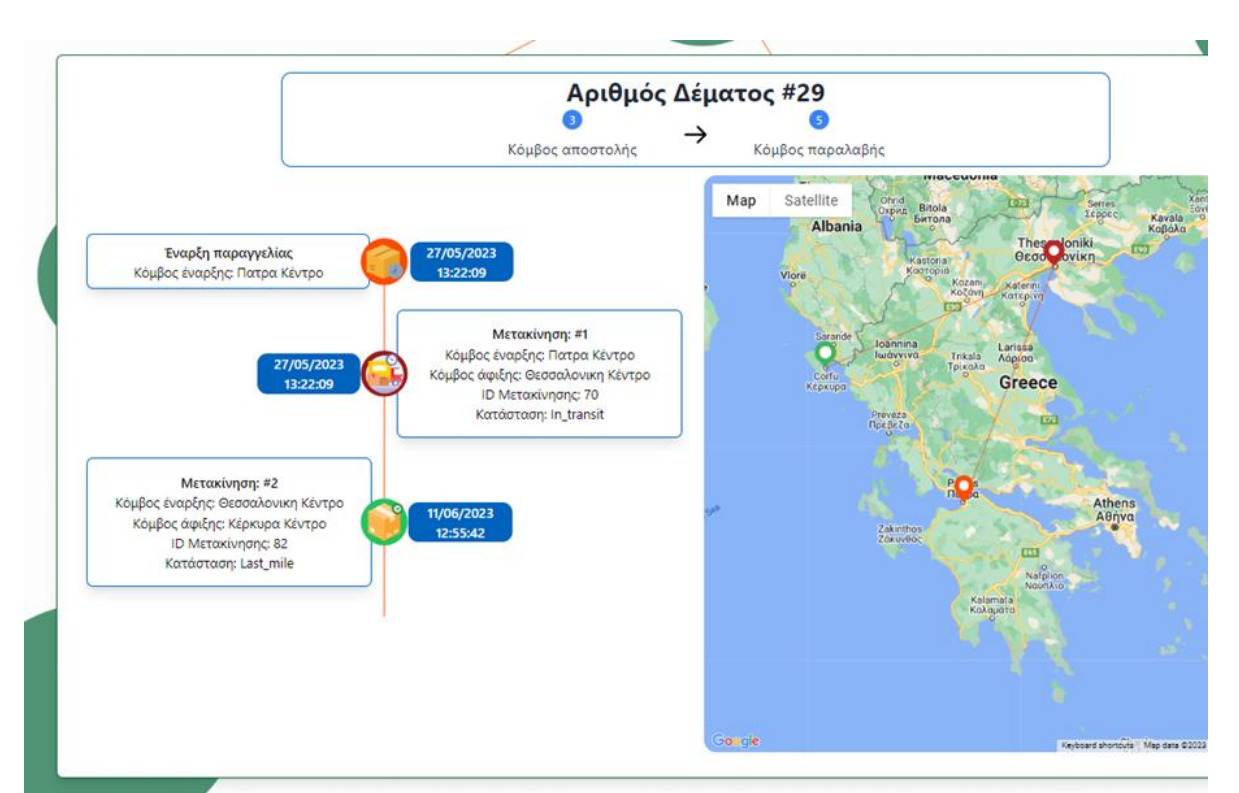

**Σχήμα 28: Λεπτομέρειες για την τοποθεσία και διαδρομή του δέματος**

Στην πάνω εικόνα φαίνονται στα δεξιά μία χρονοσειρά που απεικονίζει την διαδρομή του πακέτου χρονικά ενώ αριστερά υπάρχει μία απεικόνιση της διαδρομής του πακέτου στο δίκτυο διανομής της εταιρείας με τη χρήση χάρτη.

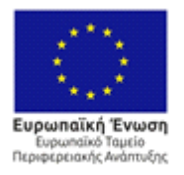

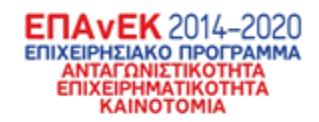

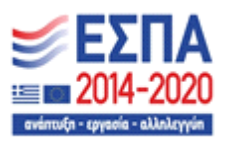

# **3.4 UseCase 4: Εμφάνιση όλων των δεδομένων της βάσης δεδομένων**

Στο επόμενο σενάριο χρήσης, ο χρήστης μπορεί να επιλέξει την τέταρτη επιλογή του πλαϊνού μενού για να δει όλα τα δεδομένα που υπάρχουν στην βάση.

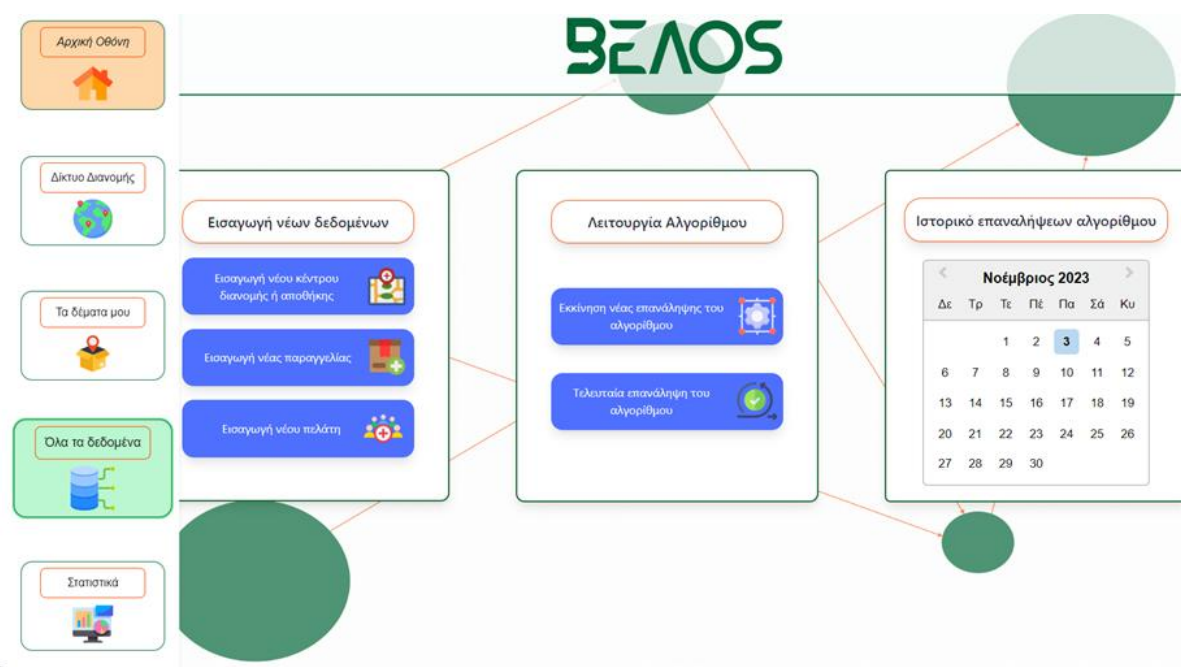

**Σχήμα 29: Επιλογή "Ολα τα δεδομένα" στο πλαϊνό μενού**

Στην παρακάτω εικόνα φαίνονται όλα τα καταχωρημένα δέματα που υπάρχουν στην βάση δεδομένων

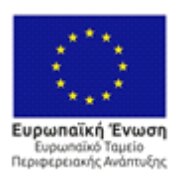

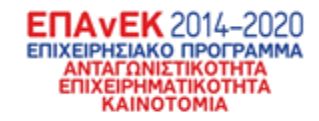

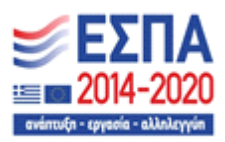

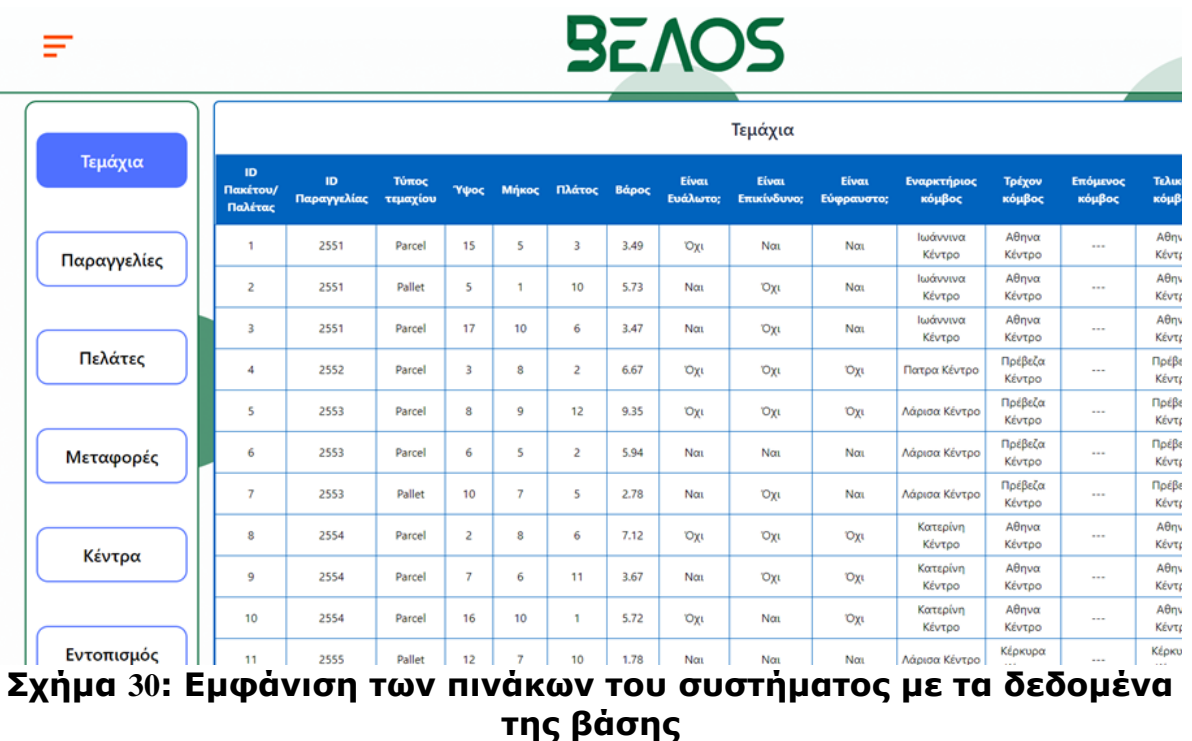

Πατώντας το πλαϊνό μενού της οθόνης ο χρήστης μπορεί να περιηγηθεί σε όλους τους πίνακες της βάσης δεδομένων. Για παράδειγμα, πατώντας το κουμπί "Κέντρα" εμφανίζετ

| επόμενη<br>οθόνη. |  |             | Κέντρα διανομών         |                       |                                         |                         |             |                         |                         |                          |
|-------------------|--|-------------|-------------------------|-----------------------|-----------------------------------------|-------------------------|-------------|-------------------------|-------------------------|--------------------------|
|                   |  | Τεμάχια     | ID<br>Κέντρου           | Ονομασία<br>Κέντρου   | Εταιρεία                                | Διεύθυνση               | Полп        | Ταχυδρομικός<br>κώδικας | Μέγιστη<br>χωρητικότητα | Τρέχουσα<br>χωρητικότητα |
|                   |  |             |                         | Αθηνα Κέντρο          | ACS                                     | Βερμίου 152             | Αθηνα       | TK 81023                | 1247                    | 83.67                    |
|                   |  | Παραγγελίες | $\overline{2}$          | Θεσσαλονικη<br>Κέντρο | <b>RMR</b>                              | Πλ. Κρικέλλου 98-<br>08 | Θεσσαλονικη | TK 76901                | 1027                    | 210.26                   |
|                   |  |             | $\overline{\mathbf{3}}$ | Πατρα Κέντρο          | Ionian University                       | Κακοπλευρίου 05         | Πατρα       | 63200                   | 1138                    | 45.97                    |
|                   |  |             | $\overline{4}$          | Ιωάννινα Κέντρο       | Μάργαρης και υιοί                       | Εμμανουηλίδου<br>414    | Ιωάννινα    | 839 88                  | 1320                    | 45.03                    |
|                   |  | Πελάτες     | 5                       | Κέρκυρα Κέντρο        | ACS                                     | Βάρδας 50-50            | Κέρκυρα     | 42730                   | 1262                    | 63.54                    |
|                   |  |             | 6                       | Λάρισα Κέντρο         | <b>RMR</b>                              | Κακοπλευρίου 05         | Λάρισα      | 632 00                  | 1138                    | 132.05                   |
|                   |  |             | $\overline{7}$          | Κοζάνη Κέντρο         | Elta Courier                            | Πηγαδίων 29-62          | Κοζάνη      | 302 71                  | 1482                    | 66.61                    |
|                   |  | Μεταφορές   | $\,$ 8                  | Πρέβεζα Κέντρο        | Χριστοδούλου, Παπαδήμα και<br>Αβραμίδης | Πλ. Βύσσης 060-<br>622  | Πρέβεζα     | 205 51                  | 1400                    | 38.06                    |
|                   |  |             | 9                       | Κατερίνη Κέντρο       | FedEx                                   | Πλ. Κρικέλλου 98-<br>08 | Κατερίνη    | TK 76901                | 1027                    | 59.07                    |

**Σχήμα 31: Εμφάνιση του πίνακα "Κεντρα" από την βάση δεδομένων**

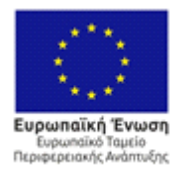

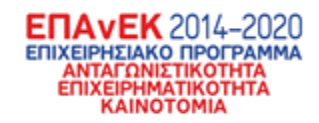

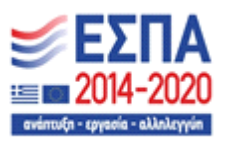

Με παρόμοιο τρόπο ο χρήστης μπορεί να δει τα δεδομένα όλης της βάσης με την ίδια μορφοποίηση

# **3.5 UseCase 5: Εμφάνιση στατιστικών στοιχείων για την εταιρεία μου**

Στο επόμενο σενάριο χρήσης, ο χρήστης μπορεί να επιλέξει την τελευταία επιλογή του πλαϊνού μενού για να δει τα στατιστικά στοιχεία που δημιουργεί το σύστημα.

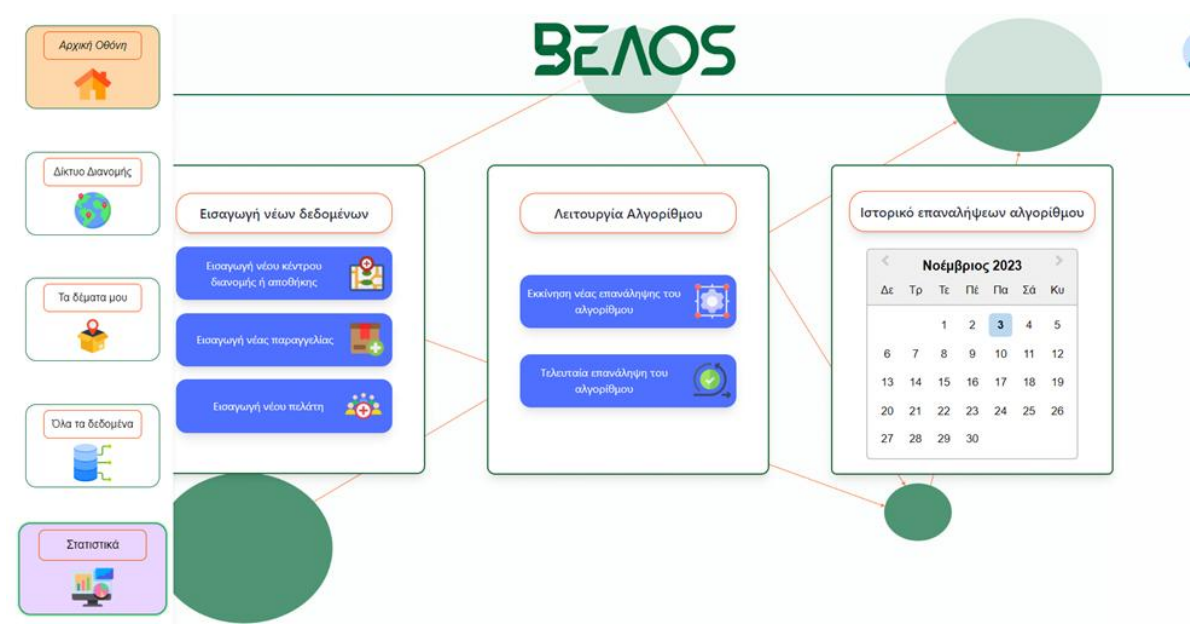

**Σχήμα 32: Επιλογή "Στατιστικά" για την εμφάνιση στατιστικών στοιχείων**

Πατώντας το κουμπί στατιστικά, ο χρήστης μεταφέρεται στην οθόνη που υπάρχουν τα στατιστικά στοιχεία που δημιουργεί το σύστημα όπως φαίνονται παρακάτω.

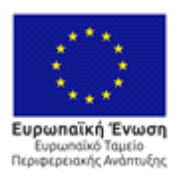

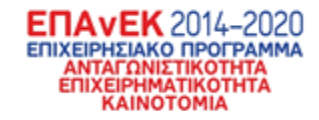

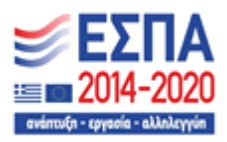

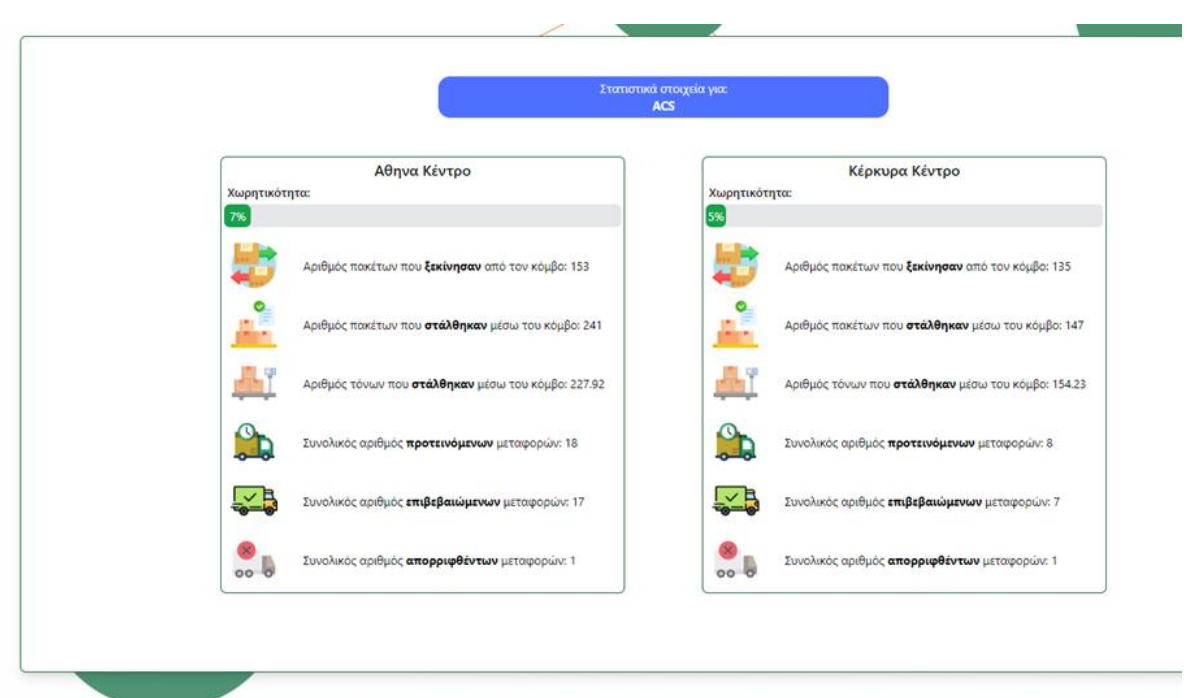

**Σχήμα 33: Συγκεντρωτικά στατιστικά στοιχεία**

Παραπάνω φαίνονται σημαντικές πληροφορίες για τα κέντρα διανομών που αντιστοιχούν στον χρήστη. Ενώ φαίνονται και γενικά στατιστικά όπως οι προτεινόμενες μεταφορές, οι επιβεβαιωμένες διαφορές όπως και οι μεταφορές που έχουν απορριφθεί.

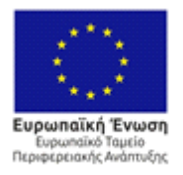

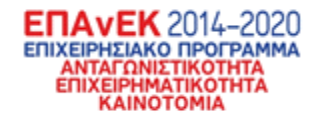

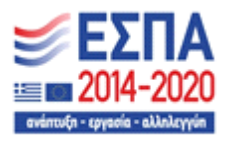

# **3.6 UseCase 6: Εμφάνιση δικτύου διανομών και λεπτομέρειες για τους κόμβους της εταιρείας**

Για να δει ο χρήστης πληροφορίες για το δίκτυο διανομών της εταιρείας στην οποία ανήκει, πρέπει να πατήσει το δεύτερο κουμπί στο πλαϊνό μενού που ονομάζεται "Δίκτυο Διανομής", με το ίδιο τρόπο που φαίνεται παρακάτω:

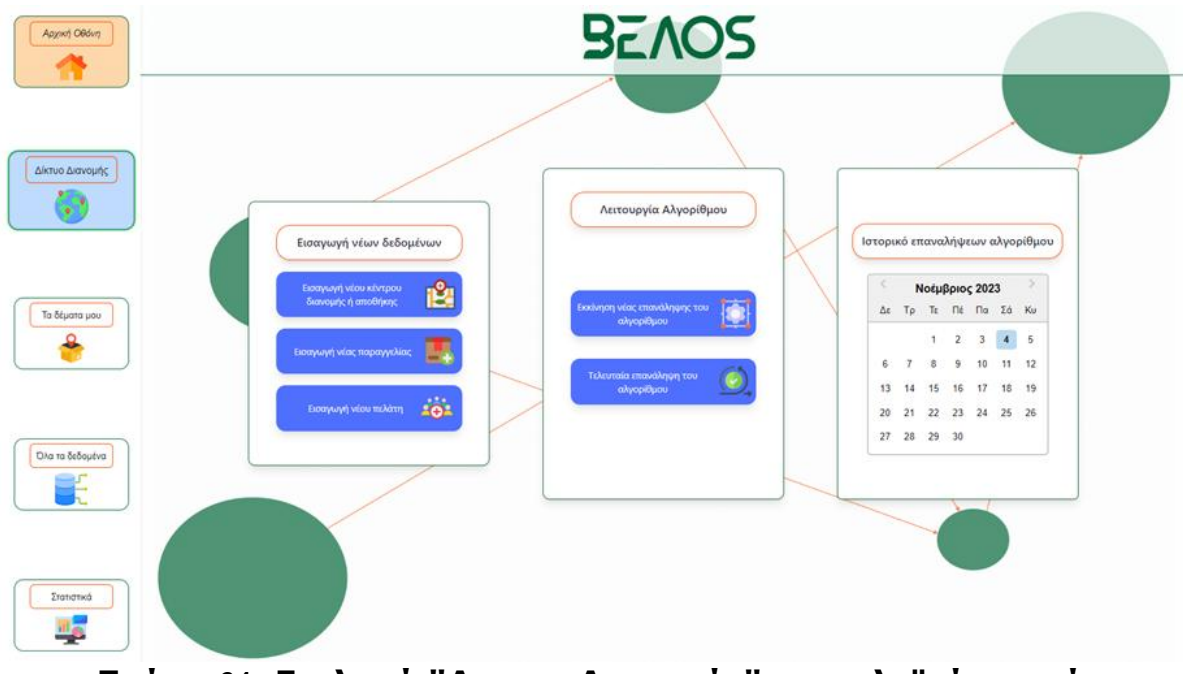

**Σχήμα 34: Επιλογή "Δικτυο Διανομής" στο πλαϊνό μενού**

Επιλέγοντας το προηγούμενο κουμπί ο χρήστης μεταφέρεται στην κεντρική σελίδα που αφορά τα κέντρα διανομών.

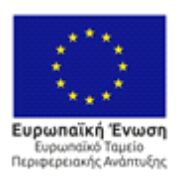

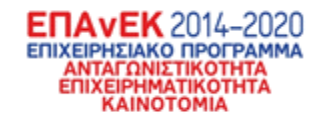

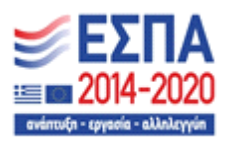

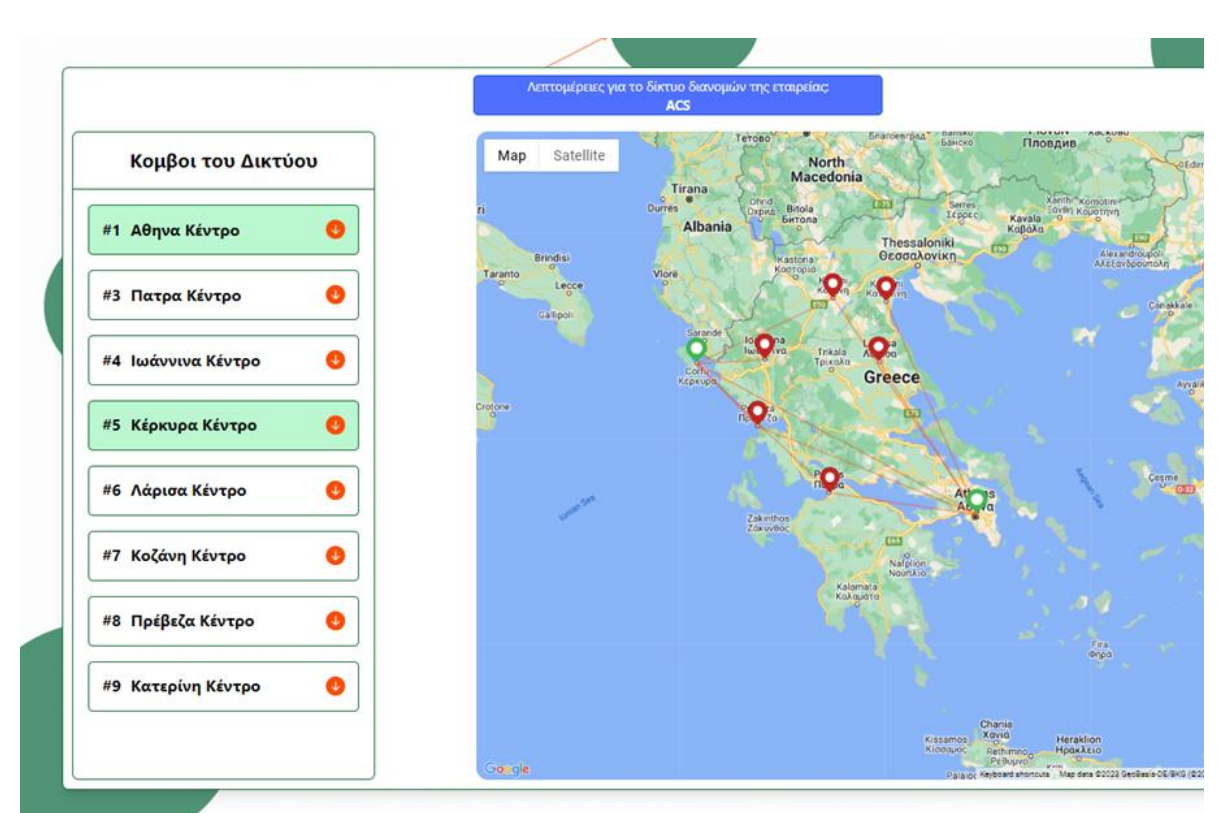

**Σχήμα 35: Κεντρική σελίδα δίκτυου διανομής**

Στην παραπάνω εικόνα (35) φαίνεται το δίκτυο διανομών μίας εταιρείας. Οι πινέζες στον χάρτη που είναι πράσινες έχουν το ίδιο χρώμα και στο πλαϊνό μενού της σελίδας. Αυτό συμβαίνει διότι οι πράσινες πινέζες αντιπροσωπεύουν τα κέντρα διανομών που ανήκουν στην εταιρεία του χρήστη. Πατώντας σε ένα από αυτά τα κέντρα μπορεί κανείς να δει παραπάνω πληροφορίες για αυτό όπως φαίνεται παρακάτω.

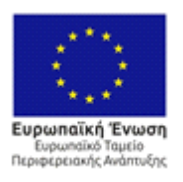

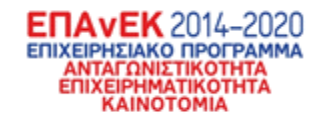

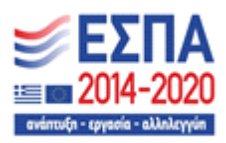

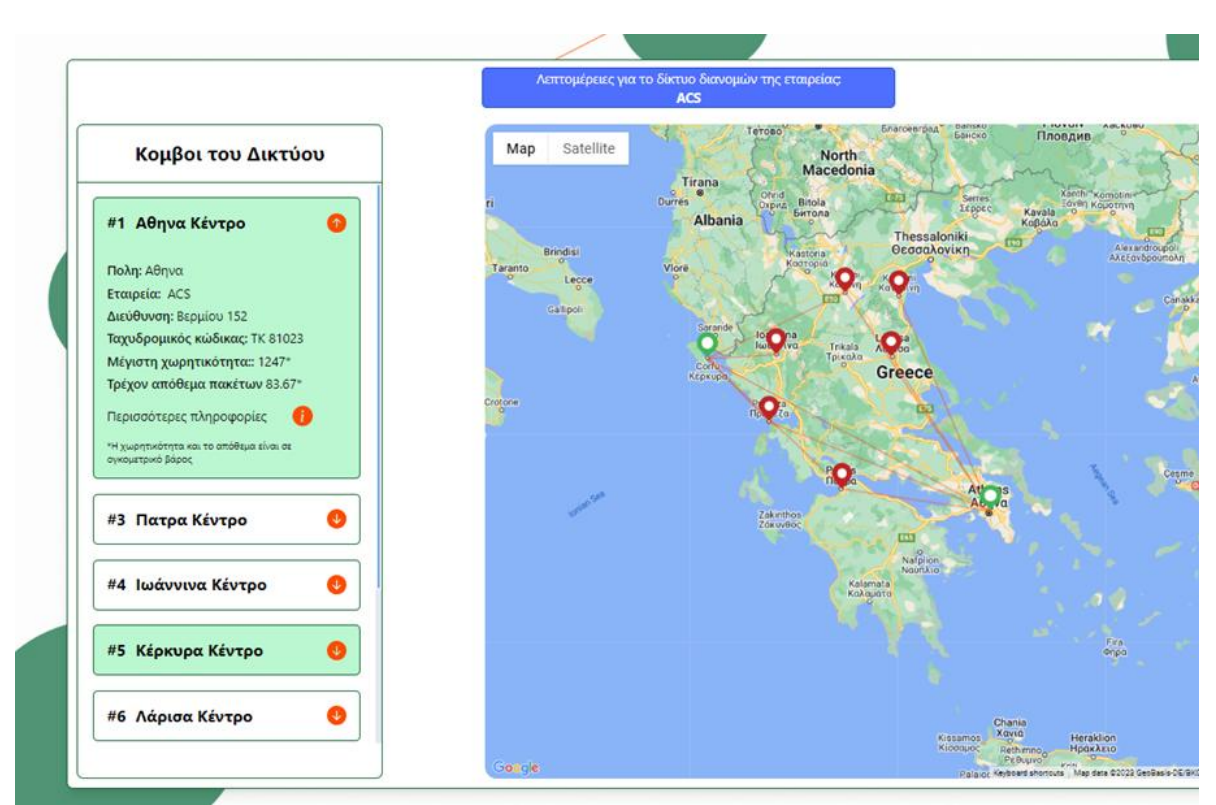

**Σχήμα 36: Λεπτομέρειες για επιλεγμένο κόμβο**

Πατώντας την επιλογή περισσότερες πληροφορίες ο χρήστης μπορεί να δει λεπτομέρειες για τις κινήσεις και την κινητικότητα στον κόμβο όπως φαίνεται παρακάτω.

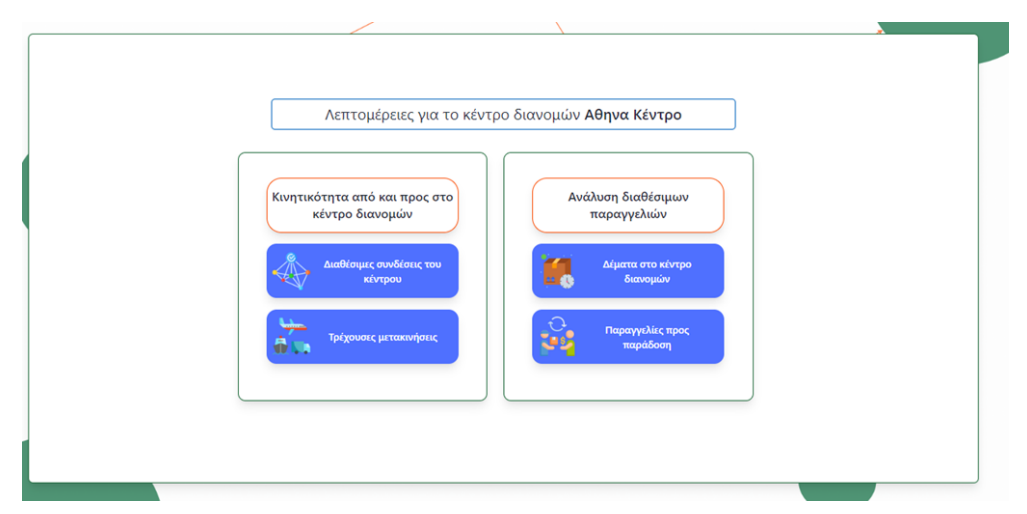

Οι **Σχήμα 37: Λεπτομέρειες για την κινητικότητα στον κόμβο**

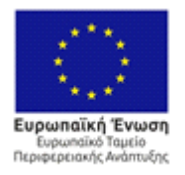

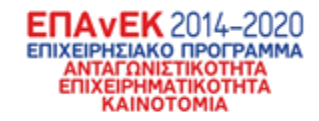

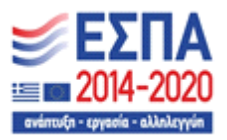

λεπτομέρειες χωρίζονται σε δύο υπο-μενού. Ένα για τις παραγγελίες και ένα για την κινητικότητα. Ξεκινώντας με την κινητικότητα με την πρώτη επιλογή, ο χρήστης μπορεί να δει όλες τις συνδέσεις που έχει ο κόμβος που έχει επιλέξει με τους γείτονες του. Με την δεύτερη επιλογή ο χρήστης μπορεί να δει όλες τις μετακινήσεις που είτε βρίσκονται σε εξέλιξη είτε μόλις έχουμε προταθεί από τον αλγόριθμο. Ακολουθούν φωτογραφίες που δείχνουν τα αντίστοιχα.

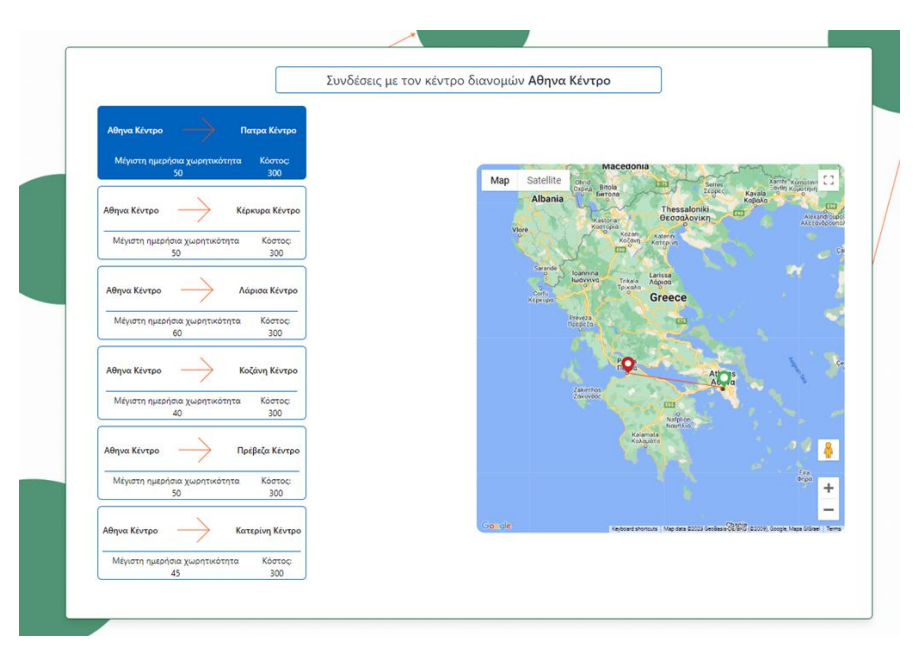

## **Σχήμα 38: Συνδέσεις στον κόμβο**

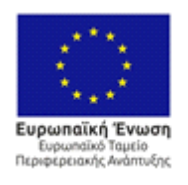

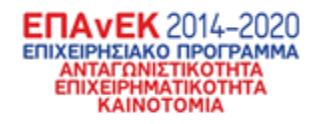

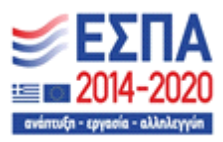

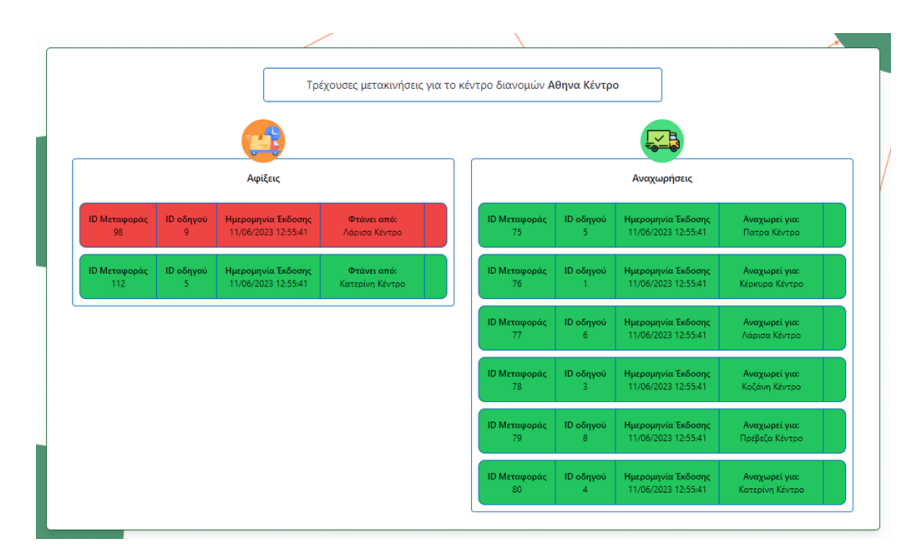

**Σχήμα 39: Τρέχουσες μετακινήσεις στο επιλεγμένο κέντρο διανομών**

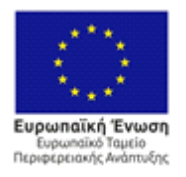

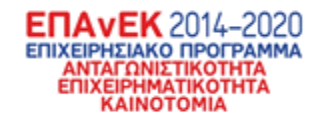

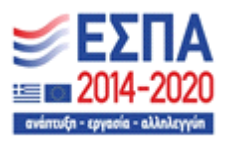

Συνεχίζοντας με το δεύτερο υπο-μενού η πρώτη επιλογή εμφανίζει όλα τα δέματα που υπάρχουν στο κέντρο διανομών που έχει επιλεχθεί. Ενώ η δεύτερη επιλογή δείχνει όλες τις παραγγελίες που είναι έτοιμες να παραδοθούν άμεσα στο κέντρο διανομών.

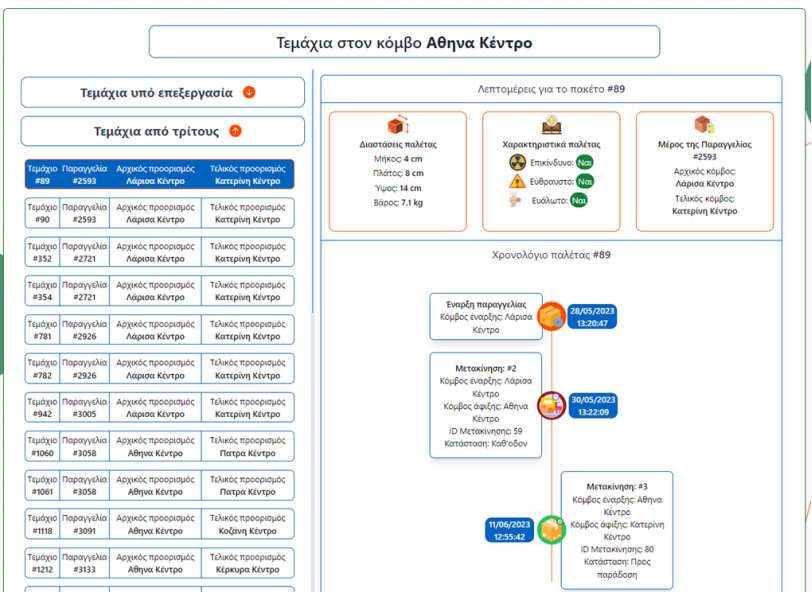

#### **Σχήμα 40: Διαθέσιμα δέματα στο κέντρο διανομών που έχει επιλεχθεί**

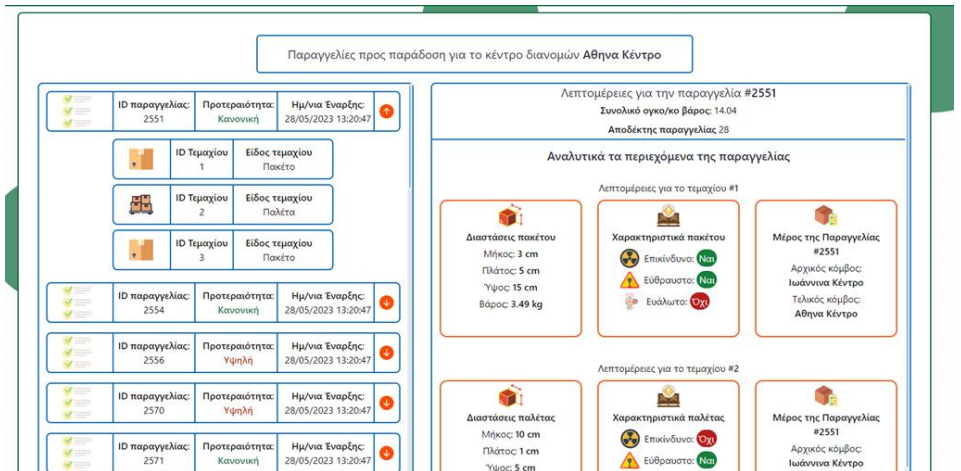

**Σχήμα 41: Παραγγελίες προς παράδοση στον επιλεγμένο κόμβο**

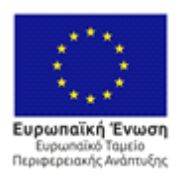

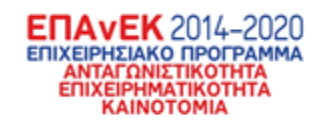

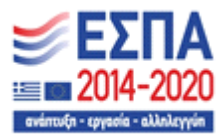

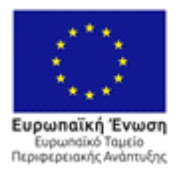

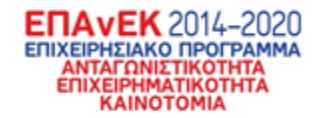

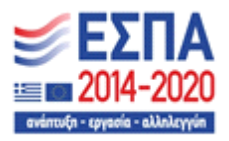

# **3.7 UseCase 7: Εμφάνιση της τελευταίας επανάληψης του αλγορίθμου**

Συνεχίζοντας στο κύριο μενού του συστήματος, ο χρήστης μπορεί να επιλέξει την δεύτερη επιλογή στο μεσαίου υπο-μενού που λέγεται "Τελευταία επανάληψη του αλγορίθμου"

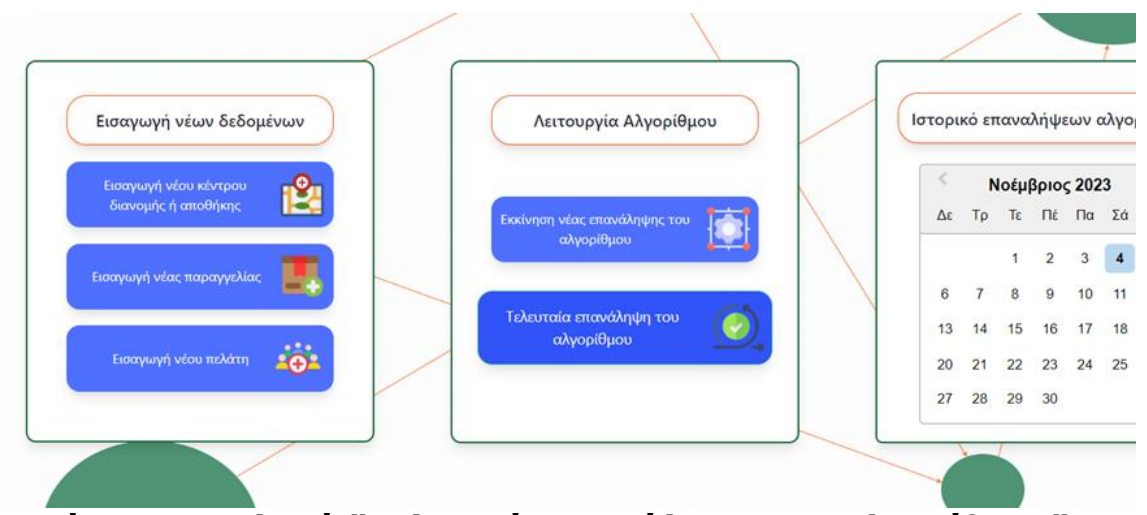

**Σχήμα 42: Επιλογή "Τελευταία επανάληψη του αλγορίθμου"**

Ο χρήστης μεταφέρεται στην οθόνη που φαίνονται οι αποδεκτές και οι μη αποδεκτές μετακινήσεις που έχει ο ίδιος αποφασίσει.

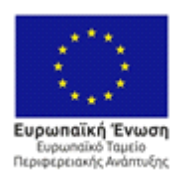

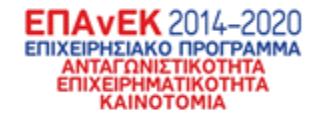

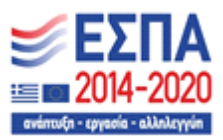

|                      |                  |                      |                         | Μεταφορές που αναχωρούν από τον κόμβο: Αθηνα Κέντρο                        |                     |                |                 |
|----------------------|------------------|----------------------|-------------------------|----------------------------------------------------------------------------|---------------------|----------------|-----------------|
| ID Μεταφοράς         | ID Οδηγού        | Ποσότητα σε τεμάχια: | Συνολικό βάρος φορτίου: | Κόστος μεταφοράς:                                                          | Ημερομηνία έκδοσης: | Από:           | Прос:           |
| 75                   | 5 <sup>1</sup>   | 9                    | 6.67                    | 300                                                                        | 11/06/2023 12:55:41 | Αθηνα Κέντρο   | Πατρα Κέντρο    |
| <b>ID Μεταφοράς</b>  | ID Οδηνού        | Ποσότητα σε τεμάχια: | Συνολικό βάρος φορτίου: | Κόστος μεταφοράς:                                                          | Ημερομηνία έκδοσης: | Από:           | <b>Прос:</b>    |
| 76                   |                  | 16 <sup>°</sup>      | 18.21                   | 300                                                                        | 11/06/2023 12:55:41 | Αθηνα Κέντρο   | Κέρκυρα Κέντρο  |
| ID Μεταφοράς         | <b>ID Οδηγού</b> | Ποσότητα σε τεμάχια: | Συνολικό βάρος φορτίου: | Κόστος μεταφοράς:                                                          | Ημερομηνία έκδοσης: | Από:           | Прос:           |
| 77                   | 6                | $\overline{2}$       | 0.5 <sub>1</sub>        | 300                                                                        | 11/06/2023 12:55:41 | Αθηνα Κέντρο   | Λάρισα Κέντρο   |
| ID Μεταφοράς         | ID Οδηνού        | Ποσότητα σε τεμάχια: | Συνολικό βάρος φορτίου: | Κόστος μεταφοράς:                                                          | Ημερομηνία έκδοσης: | Από:           | Прос:           |
| 78                   | 3                | 5.                   | 9.97                    | 300                                                                        | 11/06/2023 12:55:41 | Αθηνα Κέντρο   | Κοζάνη Κέντρο   |
| ID Μεταφοράς         | ID Οδηγού        | Ποσότητα σε τεμάχια: | Συνολικό βάρος φορτίου: | Κόστος μεταφοράς:                                                          | Ημερομηνία έκδοσης: | Από:           | Прос:           |
| 79                   | 8                | 5                    | 5.38                    | 300                                                                        | 11/06/2023 12:55:41 | Αθηνα Κέντρο   | Πρέβεζα Κέντρο  |
| ID Μεταφοράς         | ID Οδηνού        | Ποσότητα σε τεμάχια: | Συνολικό βάρος φορτίου: | Κόστος μεταφοράς:                                                          | Ημερομηνία έκδοσης: | Από:           | Προς:           |
| 80                   | 4                | 9                    | 10.31                   | 300                                                                        | 11/06/2023 12:55:41 | Αθηνα Κέντρο   | Κατερίνη Κέντρο |
| ID Μεταφοράς         | <b>ID Οδηγού</b> | Ποσότητα σε τεμάχια: | Συνολικό βάρος φορτίου: | Μεταφορές που αναχωρούν από τον κόμβο: Κέρκυρα Κέντρο<br>Κόστος μεταφοράς: | Ημερομηνία έκδοσης: | Από:           | Прос:           |
| 94                   | 8                | 5                    | 3.68                    | 300                                                                        | 11/06/2023 12:55:41 | Κέρκυρα Κέντρο | Πατρα Κέντρο    |
| ID Μεταφοράς         | ID Οδηγού        | Ποσότητα σε τεμάχια: | Συνολικό βάρος φορτίου: | Κόστος μεταφοράς:                                                          | Ημερομηνία έκδοσης: | Από:           | Прос:           |
| 95                   | 9                | 12 <sup>2</sup>      | 7.87                    | 300                                                                        | 11/06/2023 12:55:41 | Κέρκυρα Κέντρο | Ιωάννινα Κέντρο |
| <b>Ι</b> D Μεταφοράς | <b>ID Οδηγού</b> | Ποσότητα σε τεμάχια: | Συνολικό βάρος φορτίου: | Κόστος μεταφοράς:                                                          | Ημερομηνία έκδοσης: | Από:           | Прос:           |
|                      | 3                | 3                    | 1.87                    | 300                                                                        | 11/06/2023 12:55:41 | Κέρκυρα Κέντρο | Κοζάνη Κέντρο   |
| 96                   |                  |                      |                         |                                                                            |                     |                |                 |

**Σχήμα 43: Οι αποδεκτές και μη αποδεκτές προτάσεις του αλγορίθμου**

Με πράσινο είναι οι προτάσεις που είναι αποδεκτές ενώ με κόκκινο είναι οι μη αποδεκτές. Πατώντας σε μία από αυτές μπορεί κανείς να δει περισσότερες πληροφορίες για την μεταφορά καθώς και τα περιεχόμενα της. Όπως φαίνεται παρακάτω

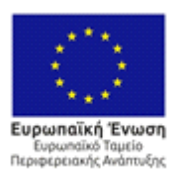

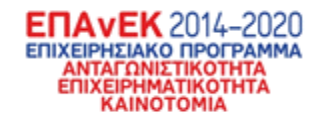

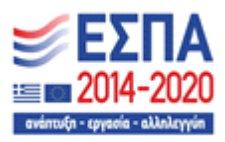

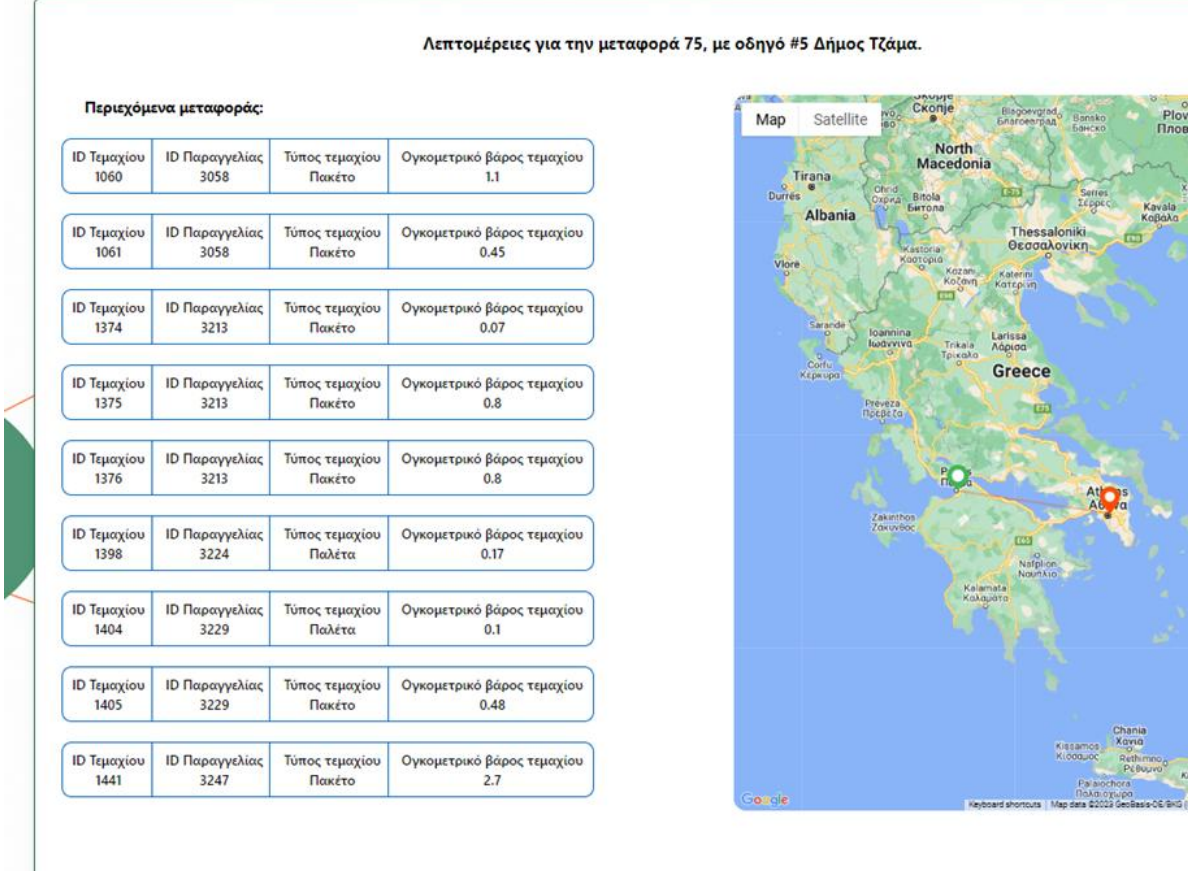

## **Σχήμα 44: Λεπτομέρειες μεταφοράς**

Στη συνέχεια ο χρήστης έχει την επιλογή να επιβεβαιώσει ή να απορρίψει την πρόταση του αλγορίθμου. Ενώ, αν η επιλογή αυτή έχει ήδη γίνει μπορεί απλά να δει λεπτομέ

ρειες.

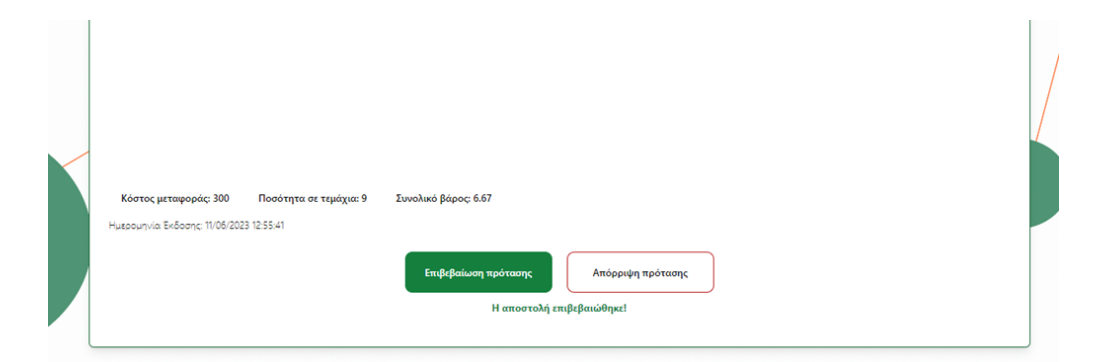

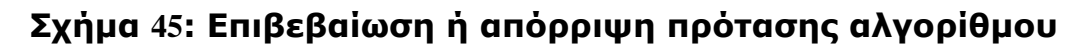

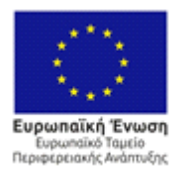

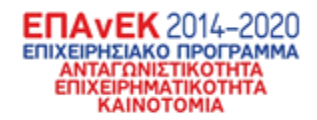

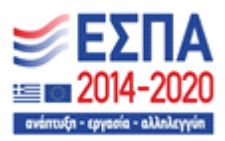

# **3.8 UseCase 8: Εμφάνιση όλων των προηγούμενων εκτελέσεων του αλγορίθμου**

Στο κεντρικό μενού, στα αριστερά υπάρχει ένα ημερολόγιο. Η λειτουργία αυτού είναι να δείχνει πότε έγιναν εκτελέσεις του αλγορίθμου και να δίνει την δυνατότητα στον χρήστη να ανατρέξει σε αυτές όταν και όποτε θέλει.

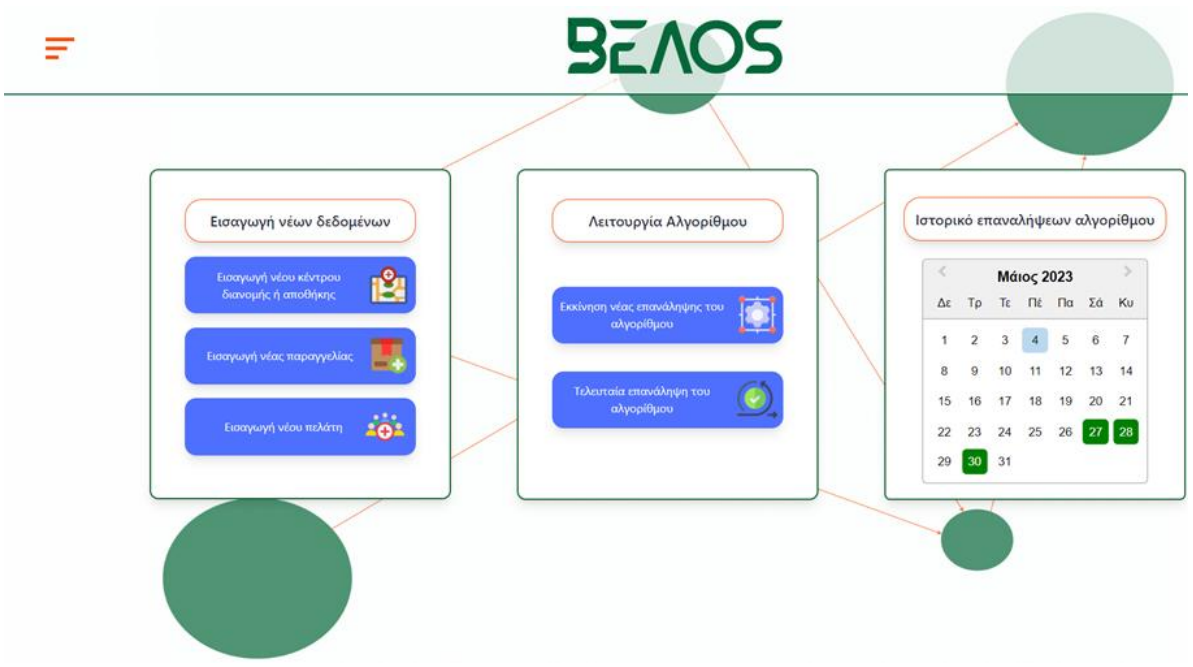

**Σχήμα 46: Ημερολόγιο εκτέλεσης αλγορίθμου**

Ο χρήστης μπορεί να πατήσει μία από τις ημερομηνίες που βλέπει με πράσινο και να έχει το επόμενο αποτέλεσμα

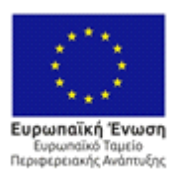

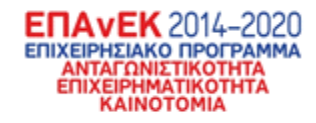

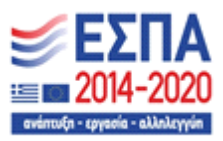

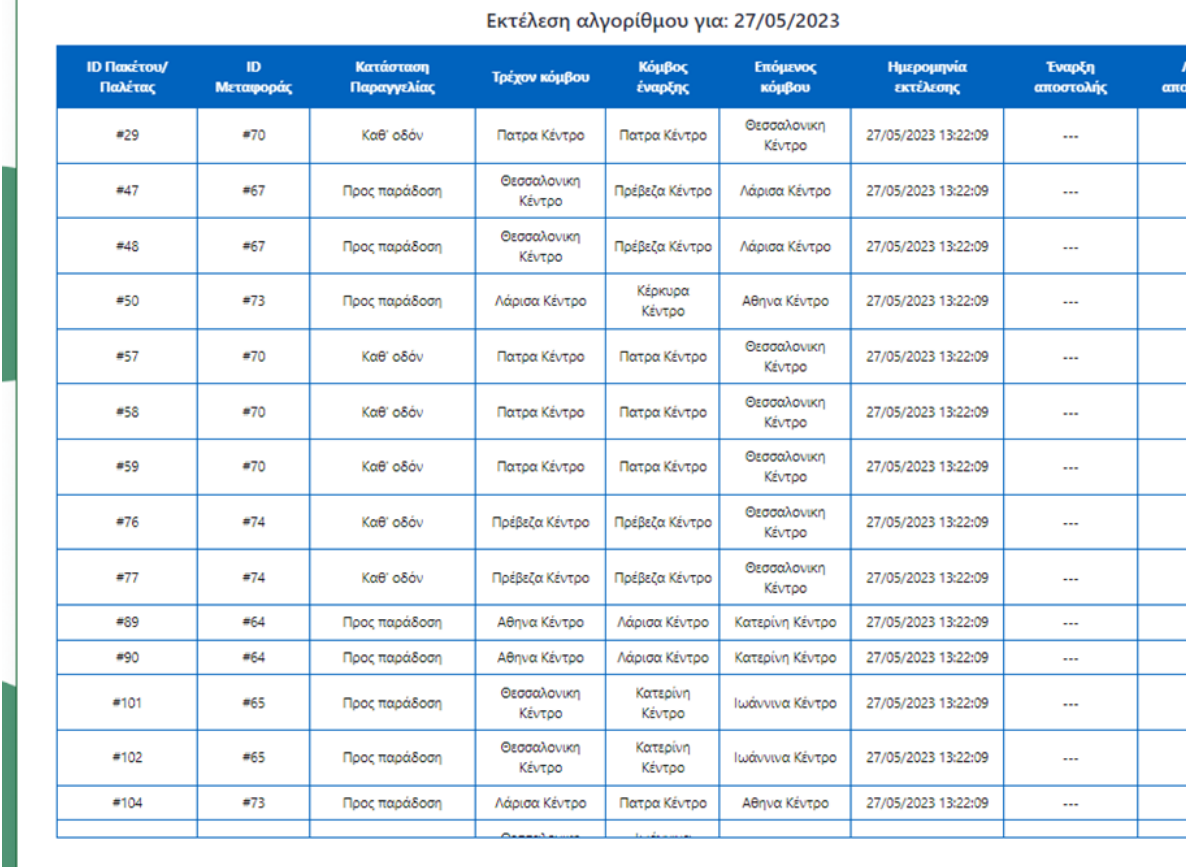

**Σχήμα 47: Μετακινήσεις που έγιναν στην προηγούμενη εκτέλεση του αλγορίθμου**

Εδώ ο χρήστης μπορεί να δει με πολύ μεγάλη λεπτομέρειες όλες τις κινήσεις που έγιναν και να ανατρέξει σε όλα τα δέματα ή μεταφορές. Με αυτόν το τρόπο ο χρήστης έχει πλήρη επίγνωση για το τι συμβαίνει στο σύστημα και στην πραγματική αλυσίδα εφοδιασμού

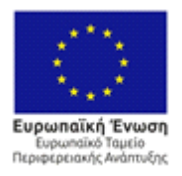

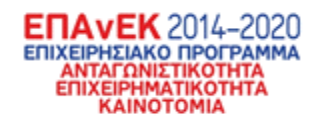

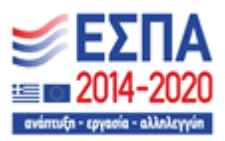

# **4. Υποσύστημα κινητής εφαρμογής**

Στο πλαίσιο του έργου BEΛΟS αναπτύχθηκε εφαρμογή για κινητά τηλέφωνα. Η εφαρμογή αφορά τους couriers και τους οδηγούς φορτηγών και στοχεύει στη βελτίωση της διαχείρισης των δρομολογίων τους παρέχοντάς τους τη δυνατότητα να παρακολουθούν τις διαδρομές τους σε πραγματικό χρόνο. Μέσω της εφαρμογής, οι χρήστες της έχουν πρόσβαση σε λεπτομερείς πληροφορίες σχετικά με τα δέματα και τα πακέτα που πρέπει να παραδώσουν και μπορούν να αλληλοεπιδράσουν με το πληροφοριακό σύστημα που έχει αναπτυχθεί, ενημερώνοντας το σχετικά με την εξέλιξη της παράδοσης κάθε δέματος ή πακέτου.

# **4.1 Μεθοδολογία ανάπτυξης**

# **Ανάλυση Απαιτήσεων**

Στο στάδιο της Ανάλυσης Απαιτήσεων, πραγματοποιήθηκε λεπτομερείς εξέταση των αναγκών και απαιτήσεων που πρέπει να καλύψει η εφαρμογή. Αποτέλεσε το θεμέλιο για την επιτυχή ανάπτυξη της. Οι κύριες διαδικασίες που ακολουθήθηκαν είναι οι εξής:

- **Προσδιορισμός των Χρηστών**: Καθορίστηκαν οι διάφοροι χρήστες της εφαρμογής και έγινε ανάλυση της χρήσης της εφαρμογής για τον καθένα από αυτούς. Συγκεκριμένα στην δική μας εφαρμογή οι χρήστες είναι δύο, ο courier και o οδηγός φορτηγού.
- **Περιγραφή των Λειτουργιών:** Καθορίστηκαν οι βασικές λειτουργίες που θα προσφέρει η εφαρμογή. Αυτό συμπεριλαμβάνει τις διάφορες λειτουργίες που οι χρήστες θα μπορούν να εκτελούν, όπως επεξεργασία δεδομένων, αναζήτηση, αλληλεπίδραση με το σύστημα κ.λπ.
- **Καταγραφή Απαιτήσεων**: Καταγράψαμε τις απαιτήσεις τις εφαρμογής.

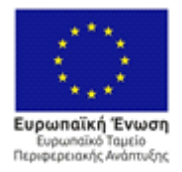

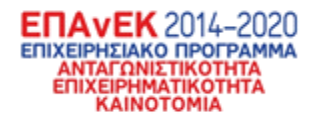

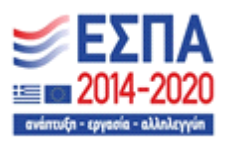

 **Καθορισμός Στόχων**: Καθορίσαμε τους στόχους της εφαρμογής, δηλαδή τι πρέπει να επιτύχει για τους χρήστες της. Οι στόχοι αυτοί σχετίζονται με την απόδοση, την ασφάλεια, την ευχρηστία και άλλες διαφορετικές πτυχές.

### **Σχεδιασμός Εφαρμογής**

Στο στάδιο του Σχεδιασμού, επικεντρωθήκαμε στην ανάπτυξη της διεπαφής του χρήστη (UI) και της λειτουργικότητας της εφαρμογής. Στο πλαίσιο αυτής της διαδικασίας, ακολουθήθηκαν τα παρακάτω βήματα:

- **Δημιουργία Wireframes**: Τα wireframes είναι απλά σκίτσα ή διαγράμματα που παρουσιάζουν τη δομή της διεπαφής χρήστη, χωρίς να περιλαμβάνουν λεπτομέρειες. Σκοπός τους είναι να καθορίσουν τη διάταξη των στοιχείων και τη ροή της εφαρμογής.
- **Δημιουργία Mockups**: Τα mockups είναι πιο λεπτομερείς από τα wireframes και περιλαμβάνουν πραγματικές γραφικές αναπαραστάσεις των στοιχείων της διεπαφής. Περιλαμβάνουν τον σχεδιασμό των κουμπιών, των γραφικών στοιχείων και την γενική εμφάνιση της εφαρμογής.
- **Δημιουργία Προτύπων Σχεδίασης**: Τα πρότυπα σχεδίασης (design templates) αναπαριστούν το συνολικό στιλ και τη γραφική ταυτότητα της εφαρμογής. Συμπεριλαμβάνουν το χρώμα, τα γραφικά, τα εικονίδια και άλλα γραφικά στοιχεία που θα χρησιμοποιούνται στη διεπαφή.

Η εφαρμογή που αναπτύχθηκε στο πλαίσιο του Έργου ΒΕΛΟΣ υλοποιήθηκε με την χρήση του εργαλείου **Adobe XD**. Ο κύριος στόχος ήταν η δημιουργία μιας διεπαφής που θα ήταν εξαιρετικά φιλική προς τον χρήστη, απλή στη χρήση, και χωρίς περιττή πληροφορία.

Για τον σκοπό αυτό, επιλέχθηκαν φωτεινά χρώματα με αρκετή αντίθεση, προκειμένου να διασφαλιστεί η ευανάγνωστη παρουσίαση του περιεχομένου.

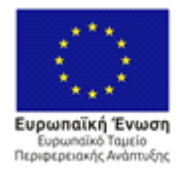

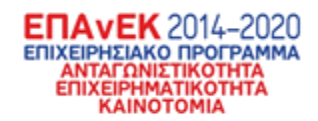

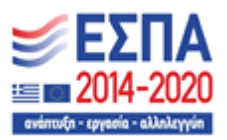

Επίσης, χρησιμοποιήθηκαν εικονίδια για να βελτιωθεί η κατανόηση του περιεχομένου. Παράλληλα, εφαρμόστηκαν διάφορα στοιχεία όπως dropdown, popups, modals κ.λπ. σε κατάλληλα σημεία, με σκοπό να παρουσιάζονται μόνο τα απολύτως απαραίτητα στοιχεία στις οθόνες της εφαρμογής. Αυτό εξασφαλίζει την αποφυγή της σύγχυσης και την ευκολότερη πλοήγηση για τους χρήστες.

## **Ανάπτυξη (Development)**

Στο στάδιο της Ανάπτυξης, υλοποιήθηκε η ανάπτυξη της εφαρμογής βασιζόμενοι στον σχεδιασμό και τις αναλύσεις που πραγματοποιήθηκαν στα προηγούμενα στάδια και περιλαμβάνει τα εξής βήματα:

- **Κωδικοποίηση (Coding):** Αποτελεί την κωδικοποίηση της εφαρμογής, δημιουργώντας τον πηγαίο κώδικα που θα χρησιμοποιηθεί για τη λειτουργία της. Ο κώδικας της εν λόγω εφαρμογής έχει γραφτεί με χρήση της γλώσσας προγραμματισμού Javascript και πιο συγκεκριμένα του framework React Native για το frontend ενώ για το backend έγινε χρήση της γλώσσας PHP για τη δημιουργία των απαραίτητων APIs.
- **Δοκιμές (Testing):** Καθώς ο κώδικας αναπτύσσεται, πραγματοποιούνται δοκιμές για την εντόπιση πιθανών σφαλμάτων και προβλημάτων απόδοσης. Αυτό περιλαμβάνει τόσο αυτοματοποιημένες δοκιμές όσο και δοκιμές από ανθρώπους.
- **Ασφάλεια και Έλεγχος Ποιότητας**: Κατά την ανάπτυξης, ληφθήκαν τα κατάλληλα μέτρα για την ασφάλεια της εφαρμογής και τον έλεγχο της ποιότητας του κώδικα.

## **Επαναληπτικές Διορθώσεις**

Tο στάδιο αυτό αποτέλεσε κρίσιμο μέρος της διαδικασίας ανάπτυξης της εφαρμογής. Κατά τη διάρκεια αυτού του σταδίου, εξετάστηκαν τα αποτελέσματα

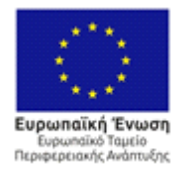

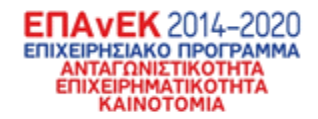

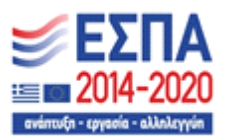

των δοκιμών και έγιναν όπου κρίθηκε απαραίτητο αναθεωρήσεις και διορθώσεις στον κώδικα και τον σχεδιασμό της εφαρμογής. Αυτό το στάδιο περιλαμβάνει τα παρακάτω βήματα:

- **Ανάλυση Αποτελεσμάτων Δοκιμών**: Πραγματοποιήθηκαν δοκιμές της εφαρμογής για τον έλεγχο της απόδοσης, της λειτουργικότητας, και της ασφάλειας. Τα αποτελέσματα αυτών των δοκιμών αξιολογήθηκαν προσεκτικά.
- **Εντοπισμός Σφαλμάτων (Bug Tracking):** Εντοπίστηκαν και καταγράφηκαν τυχόν σφάλματα, προβλήματα ασφαλείας ή ανεπιθύμητη συμπεριφορά στην εφαρμογή.
- **Διόρθωση Σφαλμάτων (Bug Fixing):** Ο κώδικας της εφαρμογής διορθώθηκε για να αντιμετωπιστούν τα εντοπισμένα σφάλματα.
- **Βελτιστοποίηση Απόδοσης (Performance Optimization):** Πραγματοποιήθηκαν βελτιστοποιήσεις στον κώδικα για να βελτιωθεί η ταχύτητα της εφαρμογής.
- **Διορθώσεις στον Σχεδιασμό (Design Revisions):** Πραγματοποιήθηκαν επιπλέον διορθώσεις ώστε να βελτιωθεί / διασφαλιστεί η ομαλή εμπειρία των χρηστών.
- **Επαναληπτικές δοκιμές (Retesting):** Οι δοκιμές επαναλήφθηκαν για να επιβεβαιωθεί ότι οι διορθώσεις λειτουργούν σωστά και δεν προκαλούν νέα προβλήματα.

## **Έκδοση και Κυκλοφορία**

Το στάδιο αυτό αποτελεί τη φάση όπου η εφαρμογή θεωρείται έτοιμη για διάθεση. Περιλαμβάνει τα παρακάτω βήματα:

 **Προετοιμασία για Κυκλοφορία**: Πριν από την κυκλοφορία της εφαρμογής, είναι απαραίτητο να διασφαλιστεί ότι όλες οι λειτουργίες λειτουργούν σωστά και ότι τα προβλήματα απόδοσης έχουν επιλυθεί.

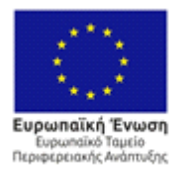

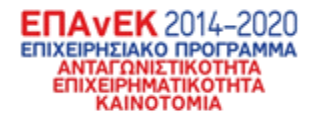

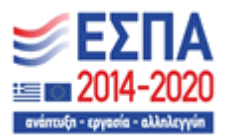

- **Υποβολή σε Καταστήματα Εφαρμογών**: Η εφαρμογή υποβάλλεται στα καταστήματα εφαρμογών, όπως το App Store για το iOS και το Google Play για το Android. Κατά τη διαδικασία αυτή, πρέπει να παρέχονται όλες τις απαραίτητες πληροφορίες και προϋποθέσεις της καθεμίας πλατφόρμας.
- **Ενημέρωση και Αναβαθμίσεις**: Με την πάροδο του χρόνου, μπορεί να απαιτούνται αναβαθμίσεις και ενημερώσεις για την εφαρμογή, βασισμένες στα αιτήματα και τις ανάγκες των χρηστών.

# **4.2 Εργαλεία ανάπτυξης**

Για τη δημιουργία της παρούσας εφαρμογής έγινε χρήση διάφορων εργαλείων και τεχνολογιών προκειμένου να επιτευχθεί το επιθυμητό αποτέλεσμα. Κύριος στόχος ήταν η δημιουργία μιας καθαρής, φιλικής προς στο χρήστη και γρήγορης εφαρμογής, ενώ παράλληλα να είναι εύκολα επεκτάσιμη και συντηρήσιμη. Έτσι οι κύριες τεχνολογίες που επιλέχθηκαν είναι το Adobe XD για τη δημιουργία των γραφικών στοιχείων και των μακετών που θα μεταφραστούν σε κώδικα, ενώ για την κωδικοποίηση χρησιμοποιήθηκε η React Native για το front end και η PHP για το back end. Παρακάτω βλέπουμε πιο αναλυτικά τα συγκεκριμένα εργαλεία.

## **Adobe XD**

Για τη δημιουργία γραφικών στοιχείων και μακετών, επιλέξαμε το Adobe XD. Αυτό το εργαλείο επιτρέπει τον σχεδιασμό της διεπαφής του χρήστη με μεγάλη ακρίβεια και λεπτομέρεια. Οι λόγοι που καθιστούν το Adobe XD απαραίτητο στην διαδικασία ανάπτυξης περιλαμβάνουν:

 **Σχεδιασμός Διεπαφής Χρήστη:** Το Adobe XD παρέχει ένα ευέλικτο περιβάλλον σχεδιασμού που επιτρέπει στους σχεδιαστές να δημιουργούν τη διεπαφή χρήστη με ευκολία. Αυτό συμπεριλαμβάνει τη δημιουργία και τον

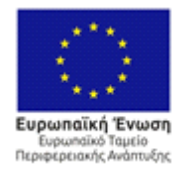

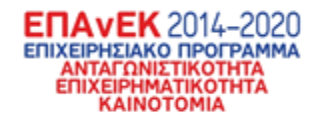

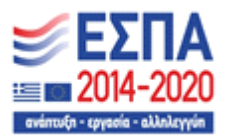

συγχρονισμό γραφικών στοιχείων, τον καθορισμό της δομής της σελίδας και την προεπισκόπηση του πώς θα αντιδρά η διεπαφή σε διάφορες συσκευές.

- **Οπτικοποίηση** : Μας βοηθά να δούμε πώς θα φαίνεται η εφαρμογή σας πριν από την πραγματική ανάπτυξη. Αυτό επιτρέπει τον προσδιορισμό και την αντιμετώπιση οποιωνδήποτε ανεπιθύμητων ή μη λειτουργικών στοιχείων στη διεπαφή πριν από την κατασκευή της.
- **Εύκολη Μετάφραση σε Κώδικα:** Οι σχεδιασμοί που δημιουργούνται στο Adobe XD μπορούν να μεταφραστούν εύκολα σε κώδικα που μπορεί να χρησιμοποιηθεί για την ανάπτυξη της εφαρμογής. Αυτή η δυνατότητα εξοικονομεί χρόνο και διασφαλίζει την συνοχή μεταξύ του σχεδιασμού και του τελικού προϊόντος.

### **React Native**

Στον τομέα της ανάπτυξης του front end, υιοθετήθηκε η React Native, η οποία είναι ένα πλαίσιο ανάπτυξης που ξεχωρίζει για την ικανότητά του να δημιουργεί εφαρμογές κινητών ανεξαρτήτως λειτουργικού συστήματος, προσφέροντας μια εμπειρία παρόμοια με αυτήν που προσφέρουν οι φυσικές εφαρμογές. Η επιλογή της React Native συνέβαλε σημαντικά στην ανάπτυξη της εφαρμογής με τους εξής τρόπους:

- **Ανεξαρτησία πλατφόρμας:** Ένα από τα κύρια πλεονεκτήματα της React Native είναι η δυνατότητά της να δημιουργεί εφαρμογές που λειτουργούν τόσο σε συσκευές iOS όσο και Android. Αυτό εξασφαλίζει ότι οι χρήστες οποιουδήποτε λειτουργικού συστήματος μπορούν να απολαμβάνουν την εφαρμογή, ενισχύοντας την προσβασιμότητά της.
- **Φυσική Εμπειρία Χρήστη:** Χρήση γνωστών γλωσσών προγραμματισμού, όπως η JavaScript, για τη δημιουργία εφαρμογών. Αυτό επιτρέπει στους προγραμματιστές να αναπτύσσουν εφαρμογές με μια φυσική εμπειρία

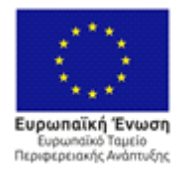

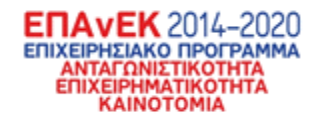

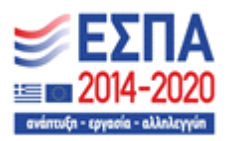

χρήστη, επιτρέποντας τη χρήση γνωστών στοιχείων και λειτουργιών που χρησιμοποιούνται συχνά σε εφαρμογές.

 **Αποδοτικότητα:** Ο κώδικας που γράφεται σε React Native μπορεί να επαναχρησιμοποιηθεί, μειώνοντας τον χρόνο ανάπτυξης και τη συντήρηση. Αυτό είναι σημαντικό για την διατήρηση της εφαρμογής και την επέκτασή της στο μέλλον.

#### **Expo**

Το Expo είναι ένα πλαίσιο ανοικτού κώδικα που επιτρέπει την ανάπτυξη εφαρμογών που λειτουργούν απροβλημάτιστα σε Android και iOS. Συνδυάζει τα πλεονεκτήματα των κινητών και των διαδικτυακών τεχνολογιών, προσφέροντας ένα στιβαρό υπόβαθρο για τη δημιουργία και την επέκταση εφαρμογών.

- **Ανάπτυξη:** Η δημιουργία μιας εφαρμογής με το Expo απαιτεί την χρήση JavaScript ή TypeScript για τον κώδικα. Παρέχει μια τυπική δομή έργου που μπορεί να προσαρμοστεί σύμφωνα με τις εκάστοτε ανάγκες. Επιπλέον, παρέχει έτοιμα πακέτα ανάπτυξης που μειώνουν το χρόνο ανάπτυξης και επιτρέπουν ευελιξία παρόμοια με αυτήν της διαδικτυακής ανάπτυξης, διασφαλίζοντας παράλληλα την σταθερότητα.
- **Πλοήγηση**: Η δημιουργία εφαρμογών που περιλαμβάνουν πολύπλοκη πλοήγηση μπορεί να είναι δύσκολη, περιλαμβάνοντας τη δημιουργία διάφορων οθονών, τη σύνδεσή τους με μοναδικές διευθύνσεις URL, τη μετάβαση ανάμεσα στις οθόνες και την προβολή στοιχείων διεπαφής χρήστη που σχετίζονται με την πλοήγηση. Το Expo Router απλοποιεί αυτήν τη διαδικασία, αυτοματοποιώντας τη μετατροπή κάθε αρχείου στον κατάλογο της εφαρμογής σας σε διαδρομή και προσφέροντας αυτόματο βαθύ σύνδεσμο.
- **Κυκλοφορία:** Το Expo παρέχει μια αυτοματοποιημένη σχεδόν υπηρεσία κατασκευής που διευκολύνει τη διαδικασία τόσο για τα Android όσο και για

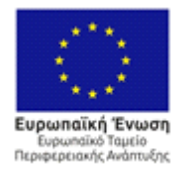

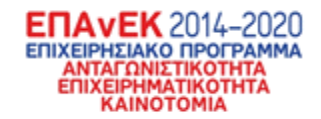

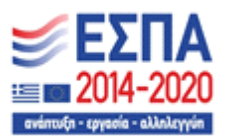

τα iOS. Επίσης, παρέχει εργαλεία για την αυτοματοποίηση της αποστολής και της υποβολής των δυαδικών αρχείων της εφαρμογής στα καταστήματα εφαρμογών. Επιπλέον, απλοποιεί τη διόρθωση σφαλμάτων και διευκολύνει την ταχεία αναβάθμιση της εφαρμογής ανάμεσα στις υποβολές στα καταστήματα εφαρμογών, εξασφαλίζοντας μια ομαλή και ευέλικτη διαδικασία κυκλοφορίας.

Παράλληλα με το Expo, χρησιμοποιήθηκε επίσης το Expo Go, μια δωρεάν εφαρμογή που είναι διαθέσιμη τόσο στο Android όσο και στο iOS μέσω των αντίστοιχων καταστημάτων εφαρμογών. Μέσω αυτής της εφαρμογής, μπορούμε να δοκιμάσουμε το έργο μας χωρίς την ανάγκη να εγκαταστήσουμε επιπλέον προσομοιωτές στη συσκευή μας. Αντίθετα, μπορούμε να δούμε και να χρησιμοποιήσουμε την εφαρμογή ή το έργο μας απευθείας μέσω του κινητού μας τηλεφώνου. Αυτό διευκολύνει τον έλεγχο της εφαρμογής και τη δοκιμή της λειτουργικότητας της, επιτρέποντάς μας να αξιολογήσουμε την απόδοση της στην πραγματική συσκευή στην οποία θα εκτελείται, χωρίς την ανάγκη για πολύπλοκες εγκαταστάσεις. Η σύνδεση του έργου με το κινητό τηλέφωνο γίνεται μέσω LAN και χρήση QR code.

# **4.3 Λειτουργικότητα κινητής εφαρμογής**

Σε αυτήν την ενότητα, θα εξετάσουμε τις λειτουργίες της εφαρμογής ανά οθόνη όπως ακριβώς τις βλέπει ο κάθε χρήστης.

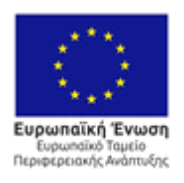

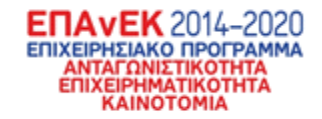

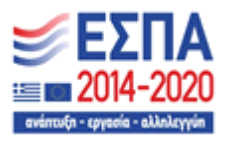

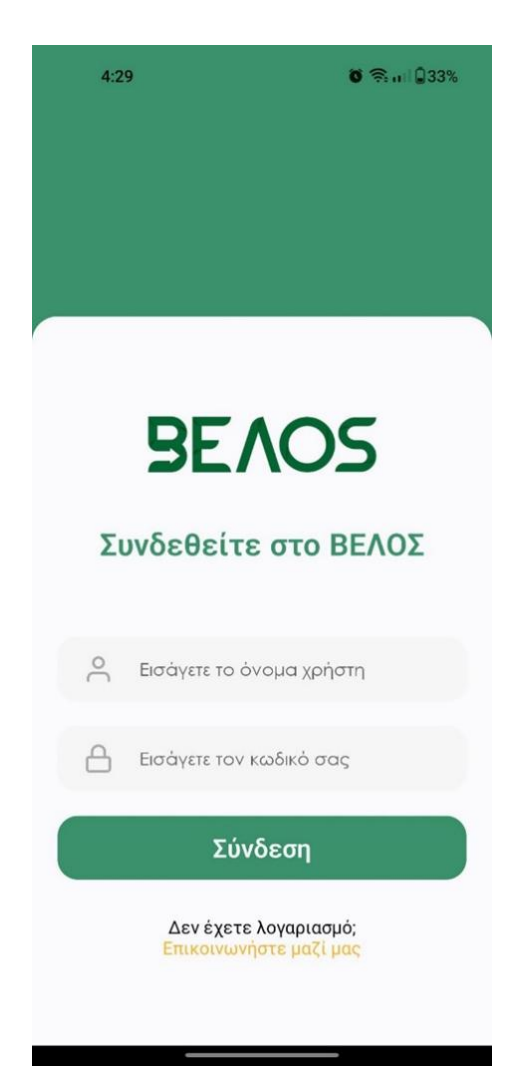

**Σχήμα 48: Οθόνη σύνδεσης χρήστη**

Η παραπάνω οθόνη είναι αυτή που βλέπει ο χρήστης όταν ανοίξει την εφαρμογή. Αποτελείται από μία απλή φόρμα δύο πεδίων όπου ο χρήστης συμπληρώνει το όνομα χρήστη και τον κωδικό αντίστοιχα που του έχει δοθεί από τον διαχειριστή του συστήματος. Σε περίπτωση λάθους εισαγωγής στοιχείων προβάλλεται και το αντίστοιχο μήνυμα.

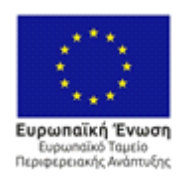

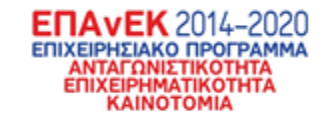

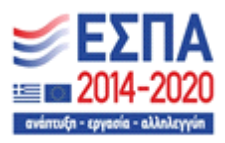

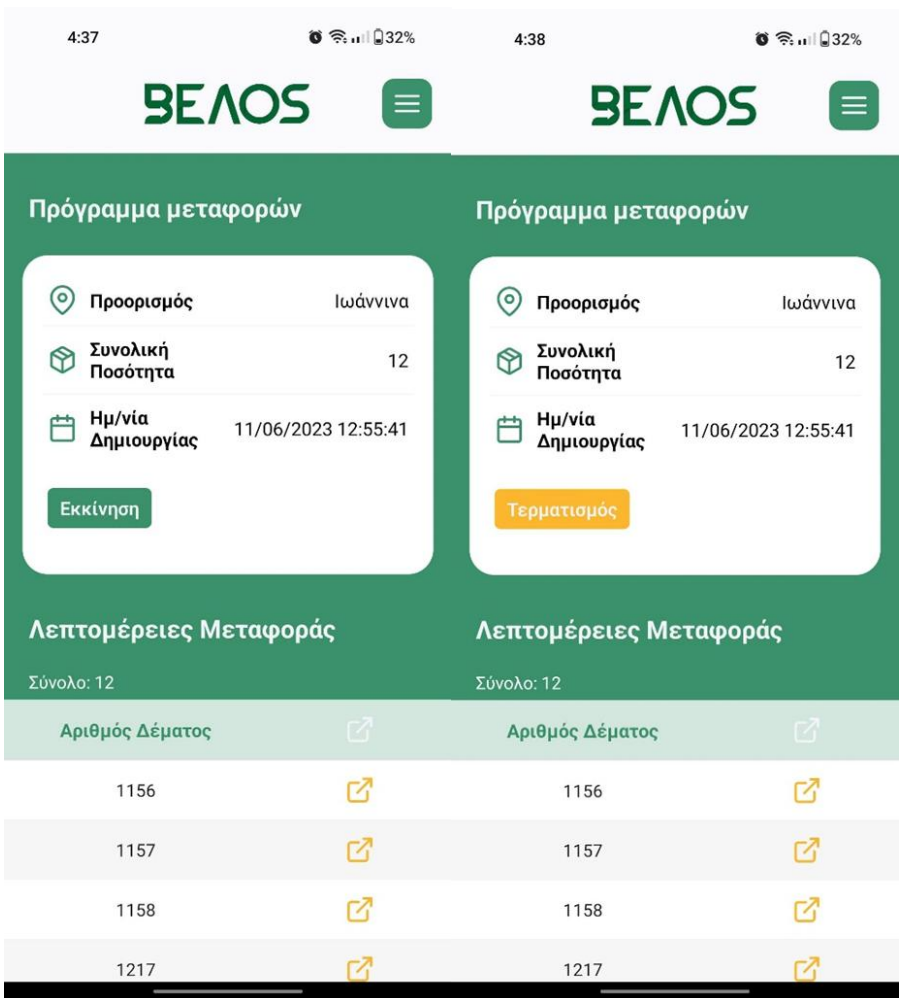

#### **Σχήμα 49: Πρόγραμμα μεταφοράς οδηγού φορτηγού**

Στην παραπάνω οθόνη μπορούμε να δούμε το πρόγραμμα μεταφορών ενός οδηγού φορτηγού όπως αυτό εμφανίζεται. Οι πληροφορίες που αναγράφονται είναι ο προορισμός, η συνολική ποσότητα των δεμάτων και η ημερομηνία δημιουργίας του δρομολογίου. Κάτω από τις πληροφορίες της μεταφοράς βρίσκεται και το κουμπί εκκίνησης/ τερματισμού του δρομολογίου, το οποίο πατώντας το εκτελούνται δύο διεργασίες. Η πρώτη εκτελείται στο παρασκήνιο και είναι αυτή της ενημέρωσης της βάσης δεδομένων και του διαχειριστικού συστήματος ότι ο οδηγός έχει εκκινήσει / τερματίσει το συγκεκριμένο δρομολόγιο, η δεύτερη είναι της ανανέωσης της

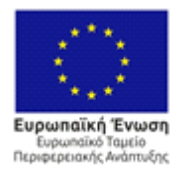

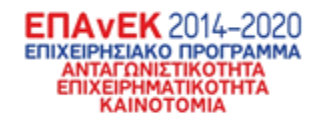

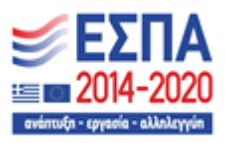

οθόνης του χρήστη με τη επόμενη στη λίστα μεταφορά (όταν αυτός πατήσει τερματισμό).

Στο κάτω μέρος της οθόνης βλέπουμε το σύνολο των δεμάτων που περιέχονται στη μεταφορά, τα οποία εμφανίζονται σε μορφή scrollable λίστας.

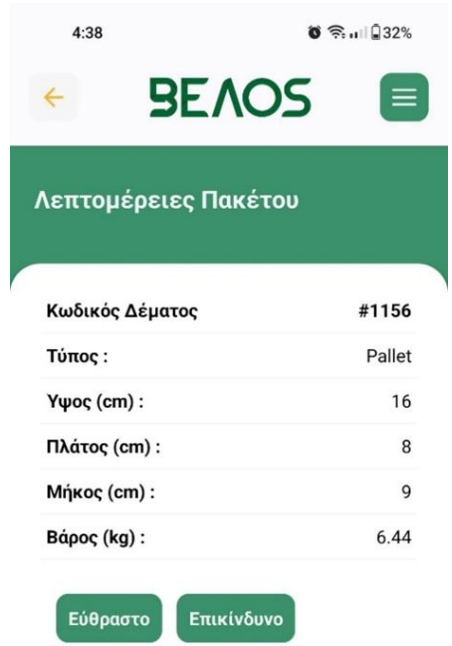

**Σχήμα 50: Λεπτομέρειες πακέτου μεταφοράς**

Αυτή η οθόνη είναι στην ουσία συνέχεια της προηγούμενης καθώς εμφανίζεται στον χρήστη όταν αυτός επιλέξει ένα πακέτο από τη λίστα με τα δέματα. Σε αυτή την οθόνη αναγράφονται όλα τα απαραίτητα χαρακτηριστικά του δέματος όπως ο

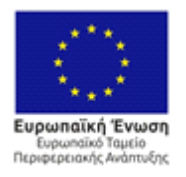

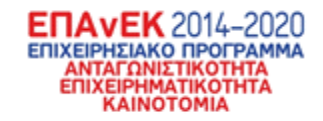

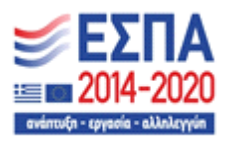

κωδικός του, οι διαστάσεις, το βάρος του καθώς και το είδος του (εύθραυστο, επικίνδυνο, ευάλωτο). Το εικονίδιο επάνω αριστερά (κίτρινο βέλος) πατώντας το ο χρήστης μεταφέρεται ξανά στην προηγούμενη οθόνη.

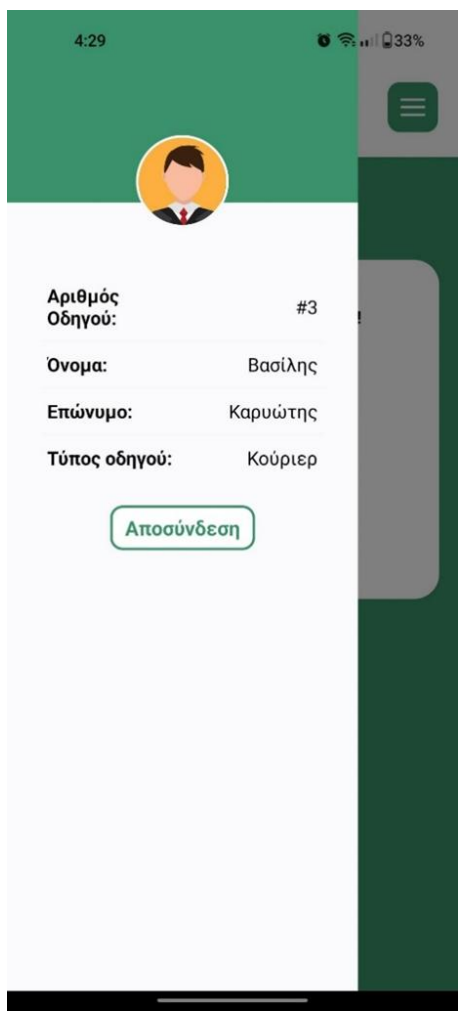

**Σχήμα 51: Μενού χρήστη**

Πατώντας το πράσινο εικονίδιο πάνω αριστερά σε οποιαδήποτε οθόνη εμφανίζεται το μενού χρήστη. Εκεί ο χρήστης μπορεί να δει τις λεπτομέρειες του λογαριασμού του καθώς και το κουμπί αποσύνδεσης με το οποίο μεταφέρεται στην αρχική οθόνη σύνδεσης.

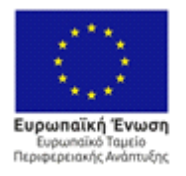

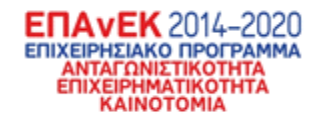

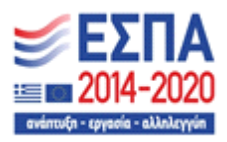

Η παρακάτω οθόνη είναι η πρώτη που βλέπει ο courier αφού συνδεθεί. Σε αυτή μπορεί να βρει τη λίστα με όλα τα αιτήματα προς παράδοση. Σε κάθε καρτέλα αναγράφεται ο αριθμός παραγγελίας και η ημερομηνία δημιουργίας, ενώ πιο πάνω φαίνεται ο συνολικός αριθμός των παραγγελιών καθώς επίσης και των ημερήσιων παραγγελιών.

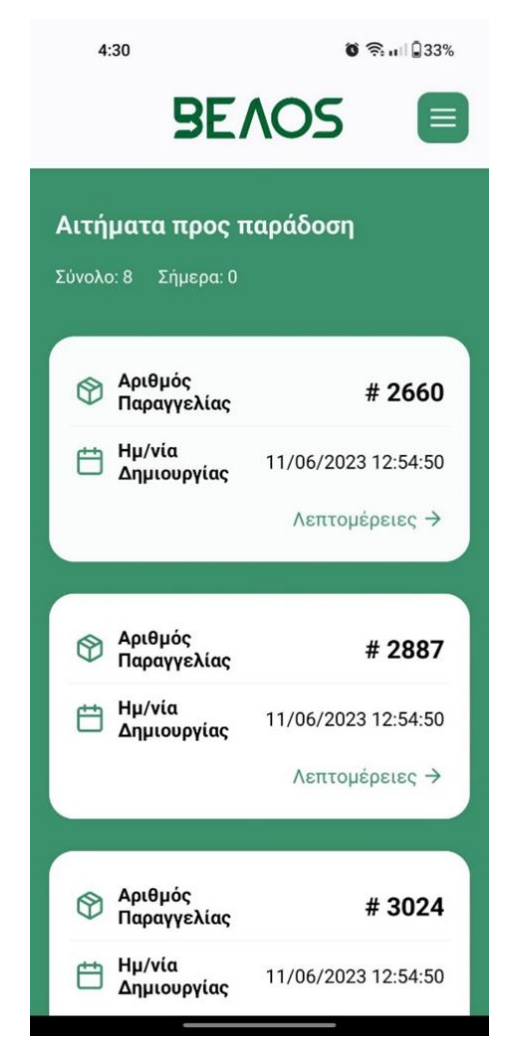

#### **Σχήμα 52: Λίστα αιτημάτων για παράδοση**

Επιλέγοντας μία από τις καρτέλες αιτημάτων της προηγούμενης οθόνης, προβάλλονται στον χρήστη οι λεπτομέρειες του αιτήματος. Στο πάνω μέρος της οθόνης βρίσκεται η καρτέλα με τα απαραίτητα στοιχεία του αιτήματος, καθώς

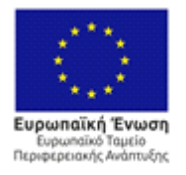

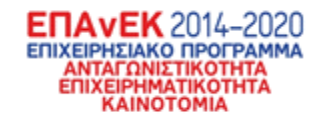

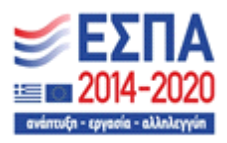

επίσης και το κουμπί της παράδοσης. Πατώντας το, ενημερώνεται η βάση δεδομένων και κατ' επέκταση το διαχειριστικό σύστημα σχετικά με την παράδοση, ενώ παράλληλα μεταφέρει τον χρήστη στην πλέον ανανεωμένη οθόνη με τη λίστα των αιτημάτων.

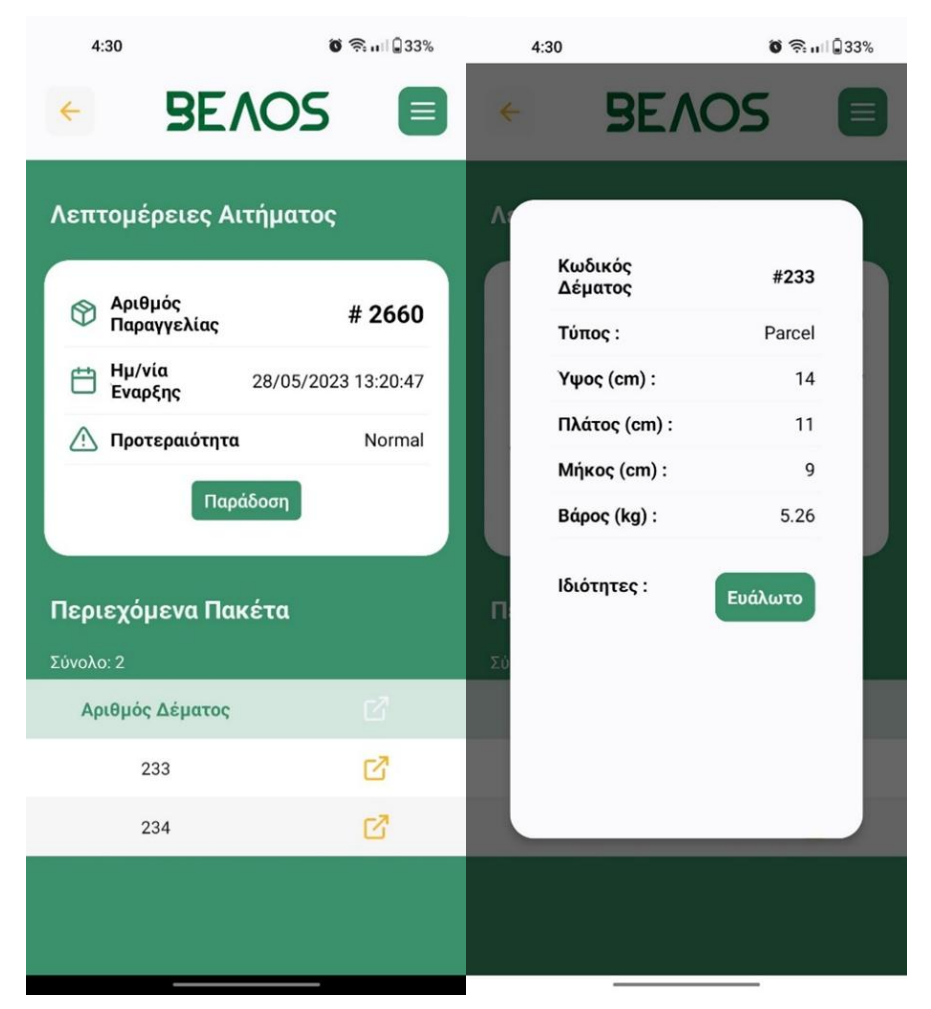

**Σχήμα 53: Λεπτομέρειες αιτήματος προς παράδοση - Χαρακτηριστικά πακέτου**

Στο κάτω μέρος της οθόνης βρίσκεται η κυλιόμενη λίστα με τα πακέτα που περιέχει το συγκεκριμένο αίτημα. Αν ο χρήστης πατήσει σε κάποιο από αυτά τότε

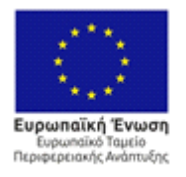

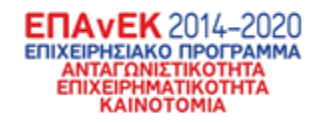

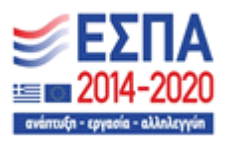

εμφανίζεται ένα modal στην οθόνη του με τα απαραίτητα στοιχεία του πακέτου. Πατώντας οπουδήποτε στην οθόνη επιστρέφει στην προηγούμενη.

Τέλος στη σπάνια περίπτωση που ο χρήστης δεν έχει κάποιο διαθέσιμο δρομολόγιο για την τρέχουσα ημέρα η πρώτη οθόνη που βλέπει αφού συνδεθεί είναι η παρακάτω που τον ενημερώνει σχετικά.

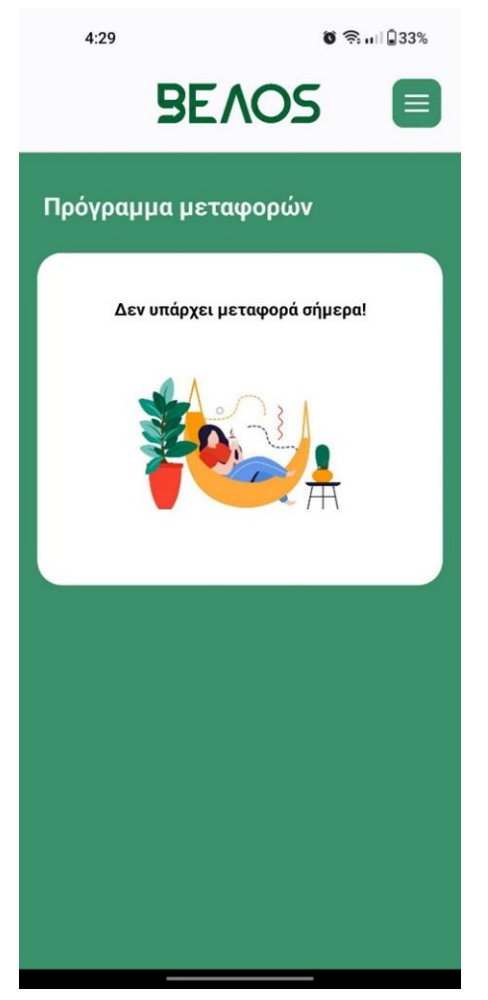

**Σχήμα 54: Μήνυμα έλλειψης δρομολογίων**
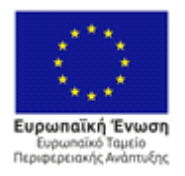

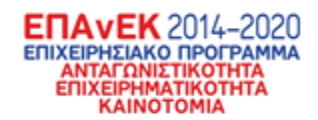

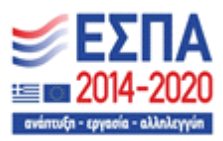

Με τη συγχρηματοδότηση της Ελλάδας και της Ευρωπαϊκής Ένωσης

## **4. Σύνοψη - Συμπεράσματα**

Το παραδοτέο παρουσίασε τη λειτουργικότητα και τη μεθοδολογία ανάπτυξης των βασικών υποσυστημάτων που υλοποιήθηκαν στο πλαίσιο του έργου, ήτοι του υποσυστήματος της διαδικτυακής πλατφόρμας, του κινητού υποσυστήματος και του υποσυστήματος χρονοπρογραμματισμού και δρομολόγησης το οποίο εφάρμοσε τον αλγόριθμο οπισθοπίεσης. Όλα τα υποσυστήματα εγκαταστάθηκαν σε server σε φορέα που συμμετέχει το έργο. Η RMR, ως βασικός φορέας – χρήστης, συμμετείχε ενεργά κατά τη διάρκεια υλοποίησης των υποσυστημάτων παρέχοντας ουσιαστικές προτάσεις και διορθώσεις επί της λειτουργικότητας του πληροφοριακού συστήματος.

Το πληροφοριακό σύστημα ελέγχθηκε τόσο σε τεχνικό όσο και σε επιχειρηματικό επίπεδο. Τα αποτελέσματα του τεχνικού ελέγχου αναφορικά με τους τρόπους ολοκλήρωσης των επιμέρους υποσυστημάτων αποτυπώνονται στο παραδοτέο 3.2. Τα αποτελέσματα του επιχειρηματικού ελέγχου αποτυπώνονται στο παραδοτέο 4.3.

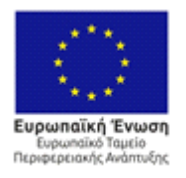

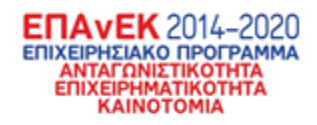

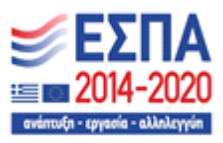

Με τη συγχρηματοδότηση της Ελλάδας και της Ευρωπαϊκής Ένωσης

## **Αναφορές**

[1] <https://velos.di.ionio.gr/>, τελευταία ανάκτηση: 28/07/2023, 12:32